## SPECIFICATION FOR APPROVAL

Customer: Product P/N: PDM-series Approval sheet No.: Approval Date: Description: PDM-Series VFD Pole Display Module F/W Version: **V1.00H** 

APPROVAL BY:

# PDM-Series

# Pole Display Module

# User's Manual

Version 1.00

Issued: AUG 2018

#### Federal Communications Commission (FCC)

This equipment has been tested and found to comply with the limits for a Class A digital device, pursuant to part 15 of the FCC Rules. These limits are designed to provide reasonable protection against harmful interference in a residential installation. This equipment generates, uses and can radiate radio frequency energy and, if not installed and used in accordance with the instructions, may cause harmful interference to radio communications. However, there is no guarantee that interference will not occur in a particular installation. If this equipment does cause harmful interference to radio or television reception, which can be determined by turning the equipment off and on, the user is encouraged to try to correct the interference by one or more of the following measures:

Reorient or relocate the receiving antenna.

Increase the separation between the equipment and receiver.

Connect the equipment into an outlet on a circuit different from that to which the receiver is connected.

Consult the dealer or an experienced radio/TV technician for help.

#### Declaration of Conformity

These devices comply with part 15 of the FCC Rules. Operation is subject to the following two conditions:

- 1. These devices may not cause harmful interference.
- 2. These devices must accept any interference received, including interference that may cause undesired operation.

#### Lithium Battery Replacement

To avoid possible danger of explosion, ensure correct polarity when changing the lithium battery. Replace only with the same or equivalent type recommended by the manufacturer.

#### WEEE (Waste from Electrical and Electronic Equipment)

The WEEE wheeled bin symbol on the product or on its packaging indicates that the product must not be disposed of with other waste. It should be the user's responsibility to dispose of their waste equipment by handing it over to an approved location for the recycling of waste electrical and electronic equipment. For more information about where to send your waste equipment for recycling, please contact your local city office, your household waste disposal service or where you purchased the product.

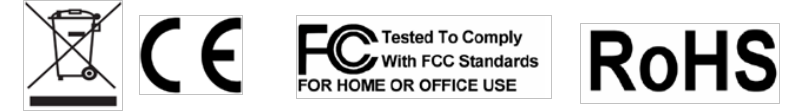

#### Disclaimer

The material in this document is for information purpose and is subject to change without prior notice. PDM has made every effort to ensure that this user's manual is accurate and complete. However, no liability is assumed for any errors and omissions that may have occurred. Nor are any liability assumed for any damages resulting from the use of this product and the information contained in this document. PDM reserves the right to make improvements to this publication from time to time in the contents hereof without obligation of the manufacturer to notify any person of such revision or changes.

#### Copyright

This work is copyrighted. Reproduction or retransmission of this documentation, in whole or in part, without prior written permission from the manufacture is a violation of copyright law.

© 2018 All rights reserved.

#### Trademark Recognition

Microsoft, MS-DOS and Windows are registered trademarks of Microsoft Corp. Intel is a registered trademark of Intel International Inc.

Other software or product names used in this manual are the properties of their respective owners and are acknowledged.

## Important Safety Instructions

Failure to observe these safety instructions may cause bodily injury, or damage to the product. Read these instructions carefully and keep this user's manual in an accessible location for future reference.

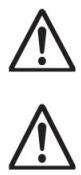

The product may cause a fire or electric shock when it is used improperly. Observe the above safety measures at all times.

If the product is damaged, immediately turn off the power and disconnect the power cord. Contact your dealer for assistance.

- 1. Do not plug in or unplug the power cord with wet hands.
- 2. Do not plug the product into an AC outlet with the incorrect voltage. (Be sure to use a voltage that is between AC 100V~240V)
- 3. Do not plug several products into one multi-outlet.
- 4. Do not apply pressure to the power cord or place heavy objects on it.
- 5. Immediately stop using the product if it emits strange noise, odor, or smoke.

6. Do not use aerosol sprayers containing flammable gas inside or around the product.

7. Do not allow foreign objects or liquids to enter the product, or serious damage may result.

8. Do not place the product on an unstable surface. The product may cause a fire if it is dropped, damaged, or broken.

The following instructions will help you to make better use of this product.

- 1. Keep the machine away from locations subject to high humidity, dust, or temperatures that exceed the specification.
- 2. Clean the product only by using a dry cloth or a cloth soaked with detergent. Never use thinner or other volatile solvents for cleaning.
- 3. At the end of the day, clean and inspect the exterior of the machine after the machine is powered off.
- 4. Use only specified accessories.
- 5. Do not expose the accessories directly to sunlight, high temperatures, humidity, dust, or gas.
- 6. Do not place heavy objects on top of the product or lean them against the product. These items may fall down and cause injury.

Do not block the air vent of the product as this can cause heat accumulation inside the box machine and may cause a fire.

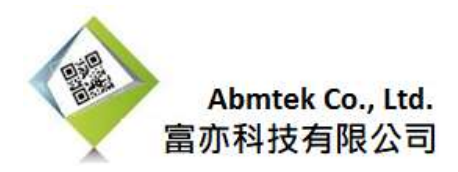

#### RoH RoHS DECLARATION

To Whom It May Concern:

We declare that all the products comply with The European RoHS Directive 2011/65/EU and Directive (EU) 2015/863.

All the parts used by ABMtek Co., LTD are RoHS compliant and do not exceed the maximum limit for following 10 designated substances.

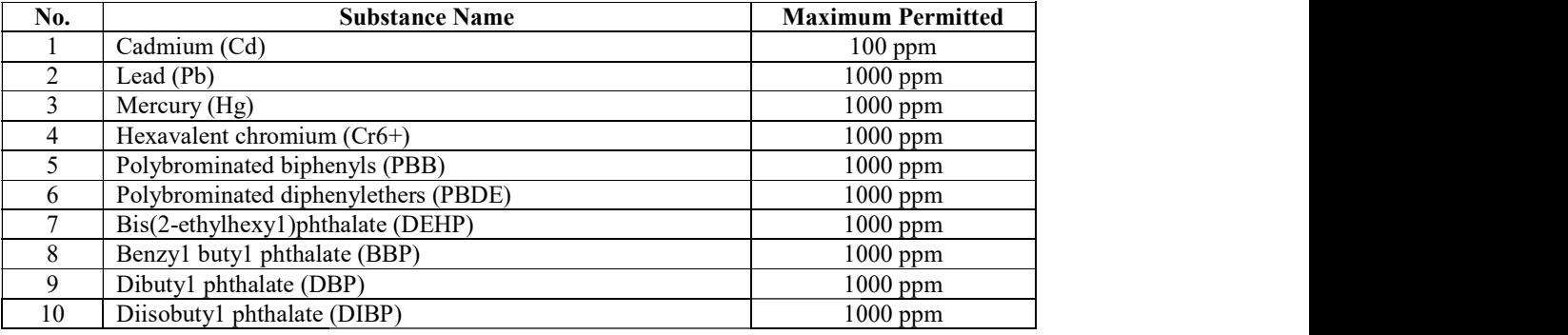

Note:

1. The products which used High melting temperature solder which lead over 1000 ppm are exemptions from the substitution requiren1ent should be permitted.

Reference for: Lead in high melting temperature type solders (i.e. lead- based alloys containing 85 % by weight or more lead). (2011/65/EU, Annex III, 7a)

2. GPP series products which lead over 1000ppm are exemptions from the substitution requirement should be permitted.

Reference for: Electrical and electronic components containing lead in a glass or ceramic other than dielectric ceramic in capacitors, e.g. piezoelectronic devices, or in a glass or ceramic matrix compound.(2011/65/EU, Annex III, 7c-I)

ABMtek Co., LTD. ABMtek Co., LTD.

Kevin Tai Tai

Vice President 2018-08-01

## Index

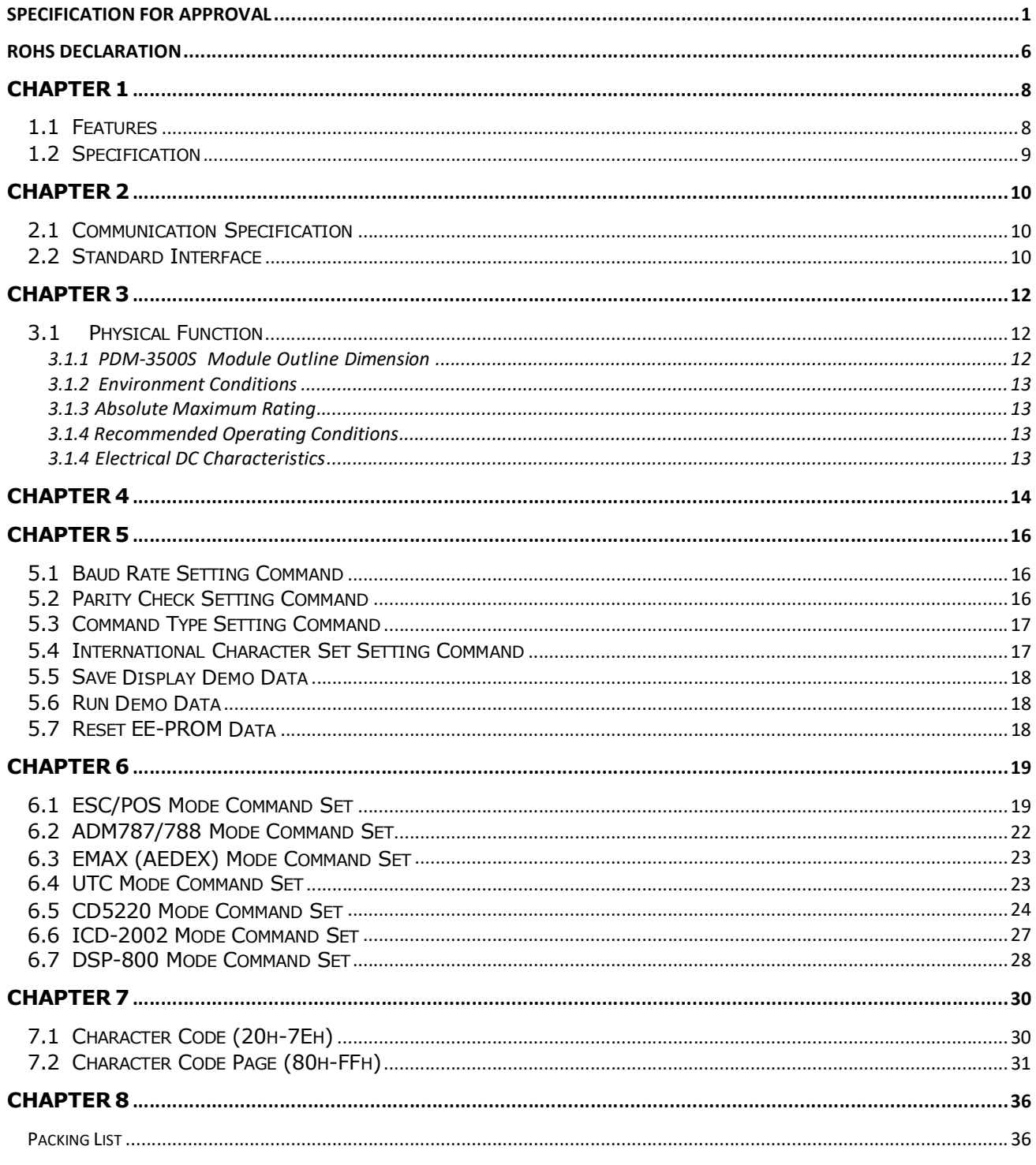

## CHAPTER 1 INTRODUCTION

#### Welcome

Thank you for choosing the PDM series Customer Pole Display Module. The PDM is a 20 columns x 2 lines customer display with Vacuum Fluorescent Display panel. VFD emits a very bright light with high contrast. Based on VFD display method, the PDM gives a better view of message in bright blue- green display fonts.

#### 1.1 Features

- 1. Vacuum Fluorescent Display
- 2. Eye-catching bright blue-green display font
- 3. Unique panel design to vitalize your retail interior.
- 4. Supports 15 language characters, including those from the USA, France, Germany, UK, Sweden, Denmark I and II, Italy, Spain, Norway, Greek, Slavonic, Russian, Katakana and Portuguese.
- 5. Provides 9 command modes: EPSON ESC/POS, ADM787, ADM788, UTC/S, UTC/P, AEDEX, CD5220, ICD-2002 and DSP-800.
- 6. Low power consumption achieves optimal energy use and reliability.
- 7. Innovative hinge design for quick panel adjustment.
- 8. User-programmable for all fonts and customer messages.
- 9. Hardware Interface:

Standard:

RS-232C Interface with baud rates selectable from 4800 to 115200 bps.

Option:

Full speed data transfer using the USB 2.0 protocol.

## 1.2 Specification

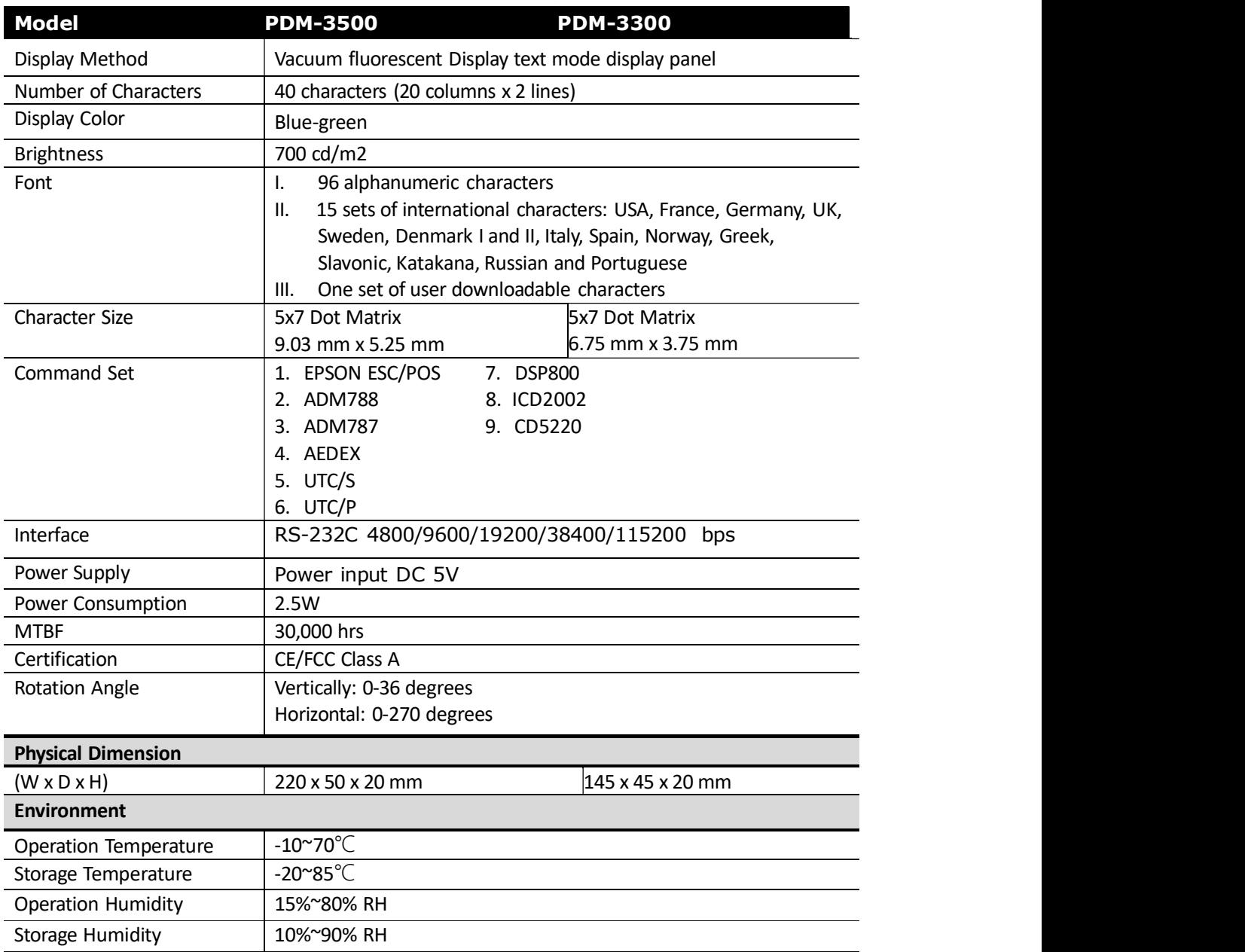

## CHAPTER 2 INTERFACE

#### 2.1 Communication Specification

#### RS232C Type

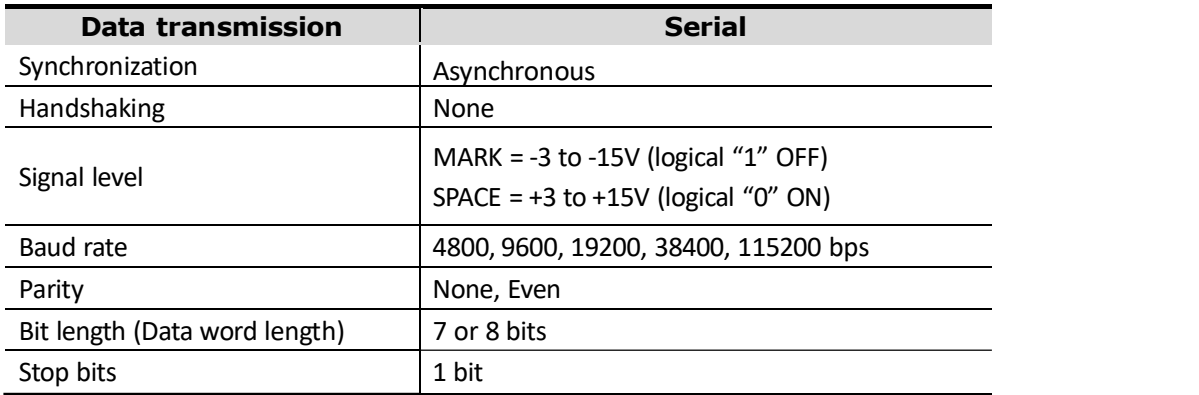

#### Serial Data Input Stream

(Example of non parity, 8-bit data, 1 stop bit)

SPACE (+12VDC)

$$
\mathbf{R} \mathbf{X} \mathbf{D} \not S \mathbf{T} \mathbf{A} \mathbf{R} \mathbf{T} \mathbf{b} \mathbf{0} \not\Bigg\{ \mathbf{b} \mathbf{1} \Bigg\} \mathbf{S} \mathbf{T} \mathbf{O} \mathbf{R} \not\Bigg\{ \mathbf{S} \mathbf{T} \mathbf{A} \mathbf{R} \not\Bigg\{ \mathbf{b} \mathbf{0} \not\Bigg\} \mathbf{b} \mathbf{1} \bigg\} \mathbf{S} \mathbf{T} \mathbf{A} \mathbf{R} \not\Bigg\{ \mathbf{b} \mathbf{0} \not\Bigg\} \mathbf{B} \mathbf{T} \mathbf{A} \mathbf{R} \mathbf{B} \mathbf{B} \mathbf{C} \mathbf{A} \mathbf{B} \mathbf{B} \mathbf{C} \mathbf{A} \mathbf{B} \mathbf{B} \mathbf{C} \mathbf{A} \mathbf{B} \mathbf{B} \mathbf{C} \mathbf{A} \mathbf{B} \mathbf{B} \mathbf{C} \mathbf{A} \mathbf{B} \mathbf{B} \mathbf{C} \mathbf{A} \mathbf{B} \mathbf{B} \mathbf{C} \mathbf{A} \mathbf{B} \mathbf{B} \mathbf{C} \mathbf{A} \mathbf{B} \mathbf{C} \mathbf{A} \mathbf{B} \mathbf{C} \mathbf{A} \mathbf{B} \mathbf{C} \mathbf{A} \mathbf{B} \mathbf{B} \mathbf{C} \mathbf{A} \mathbf{B} \mathbf{B} \mathbf{C} \mathbf{A} \mathbf{B} \mathbf{B} \mathbf{C} \mathbf{A} \mathbf{B} \mathbf{C} \mathbf{A} \mathbf{B} \mathbf{C} \mathbf{A} \mathbf{B} \mathbf{C} \mathbf{A} \mathbf{B} \mathbf{C} \mathbf{A} \mathbf{B} \mathbf{C} \mathbf{A} \mathbf{C} \mathbf{A} \mathbf{B} \mathbf{C} \mathbf{A} \mathbf{C} \mathbf{A} \mathbf{B} \mathbf{B} \mathbf{A} \mathbf{C} \mathbf{A} \mathbf{C} \mathbf{A} \mathbf{C} \mathbf{A} \mathbf{C} \mathbf
$$

Serial Input Timing Diagram

#### 2.2 Standard Interface Serial RS232 connector to PC/HOST

Connector Type: 5267-08A (by Molex, 8-Pin Header) or equivalent

→ Recommended Mate Socket (Female): 5264-08 (by Molex) or equivalent

Pin assignment

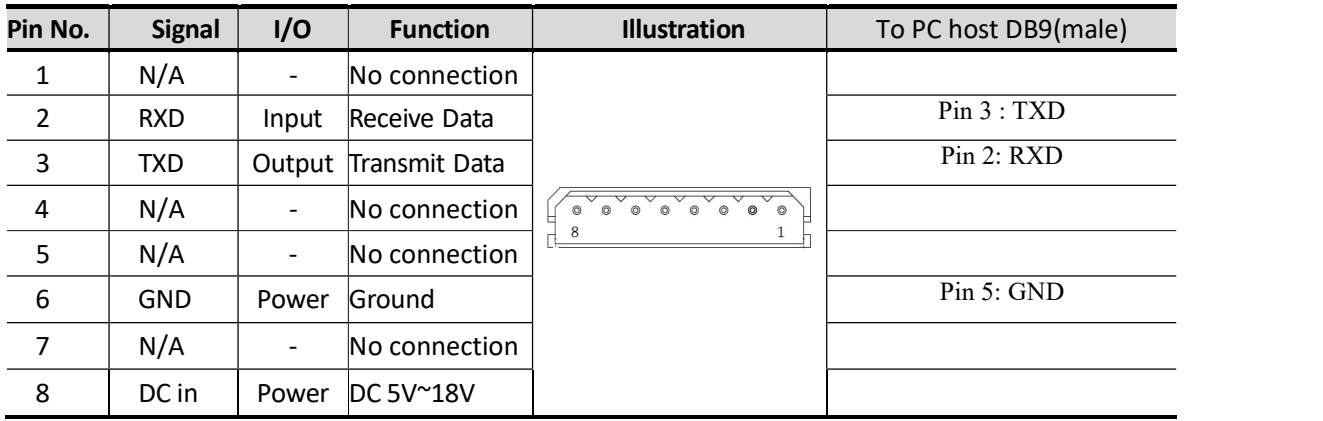

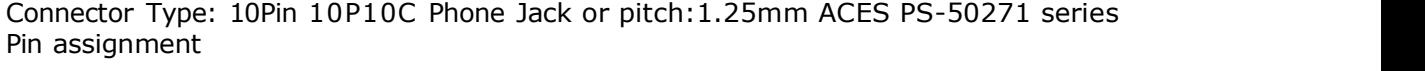

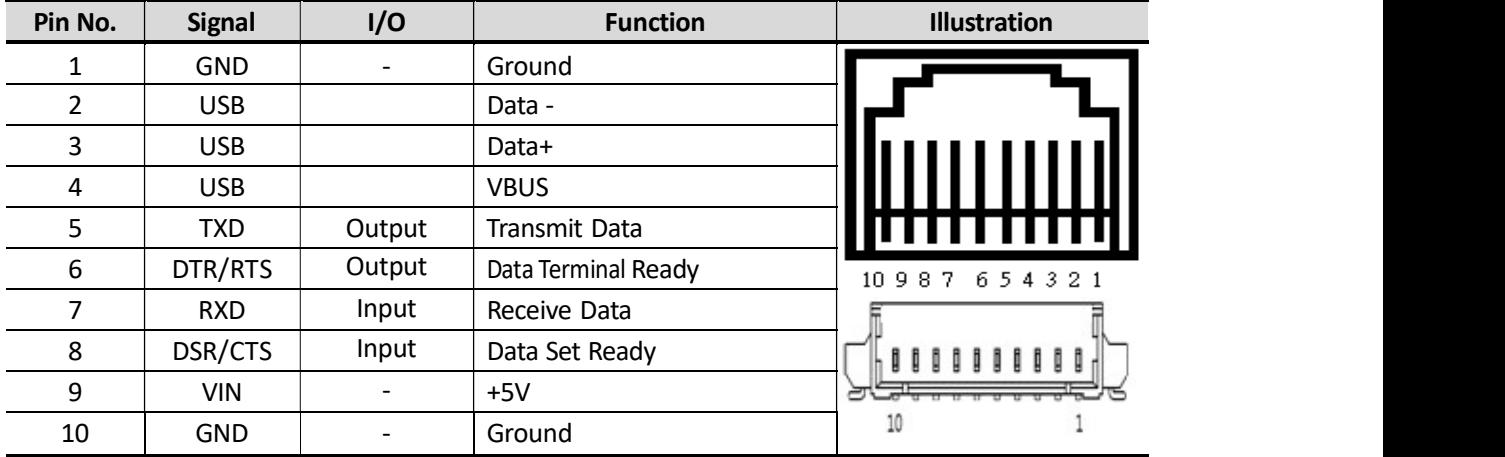

## CHAPTER 3 INSTALLATION

The PDM Customer Pole Display Module is easy to install by following the instructions in this chapter. No special training or tools are necessary. As this manual contains required information on the installation and programming of PDM Customer Pole Display, it is recommended that you read the entire manual carefully prior to initiating installations.

#### 3.1Physical Function

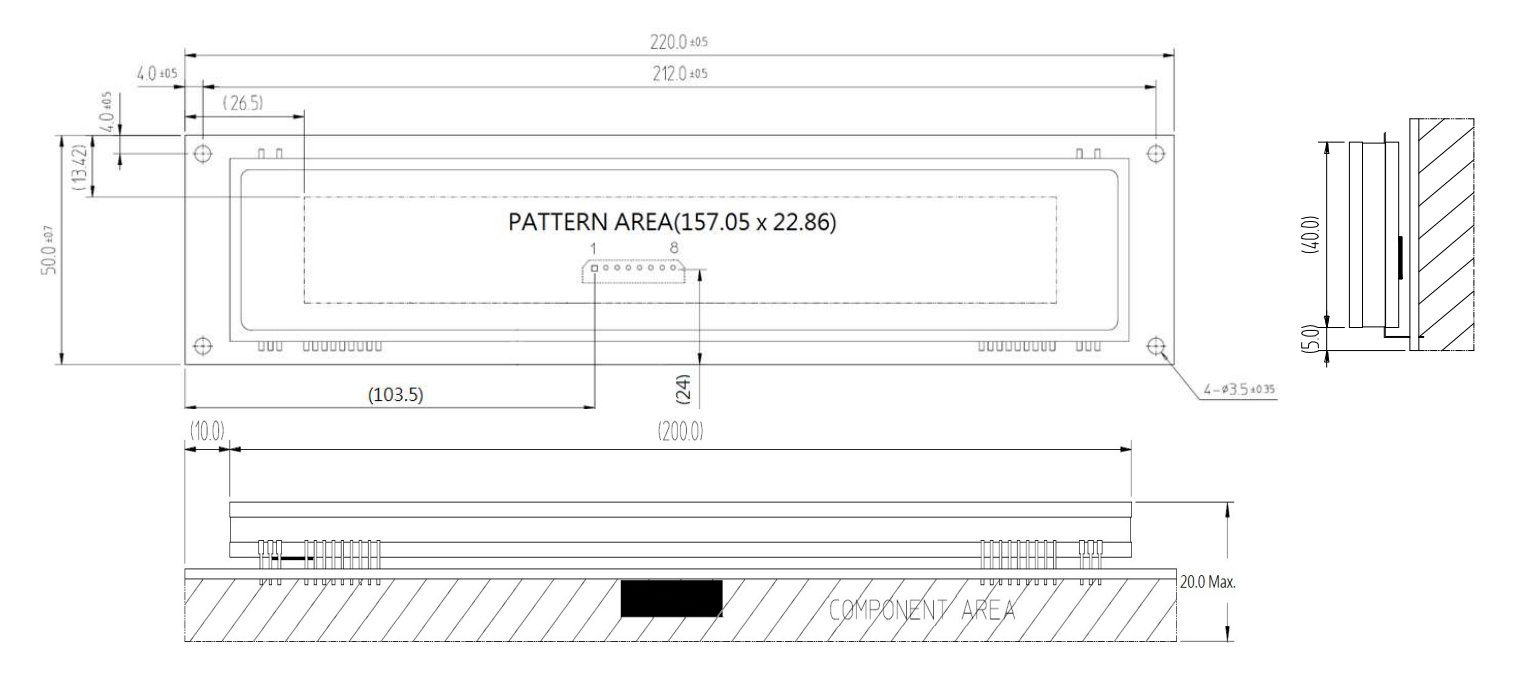

#### 3.1.1 PDM-3500S Module Outline Dimension

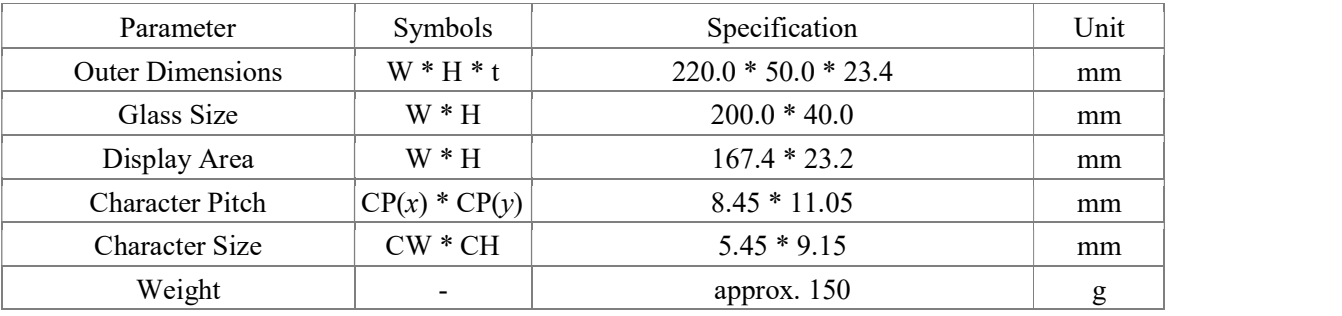

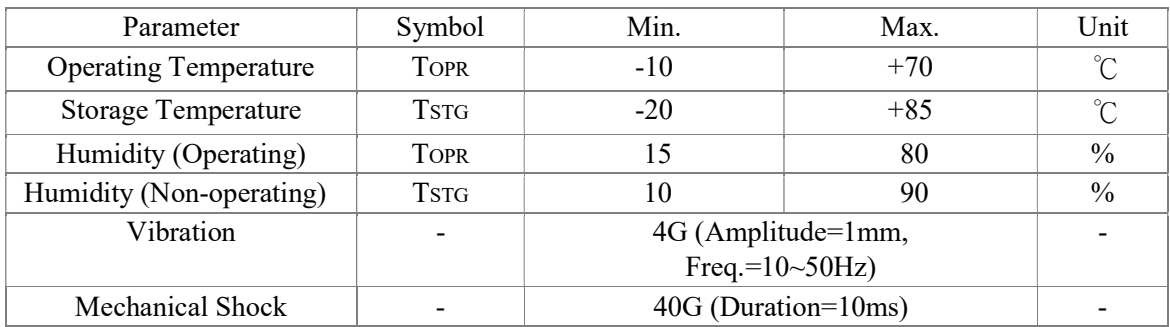

#### 3.1.2 Environment Conditions

#### 3.1.3 Absolute Maximum Rating

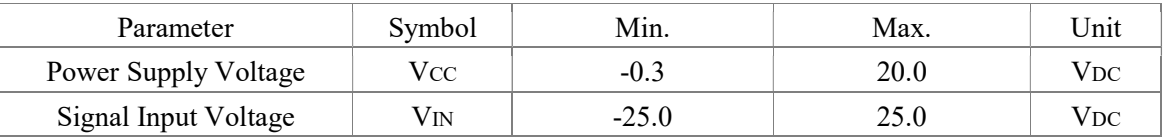

#### 3.1.4 Recommended Operating Conditions

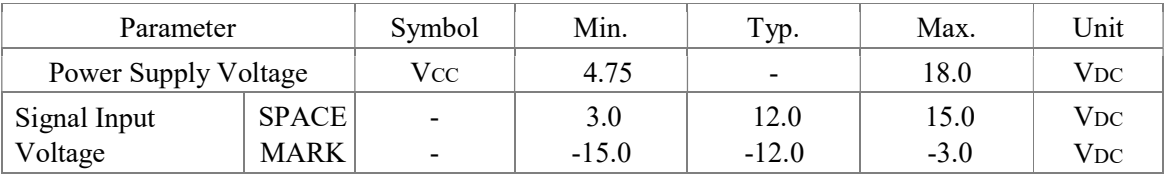

#### 3.1.4 Electrical DC Characteristics

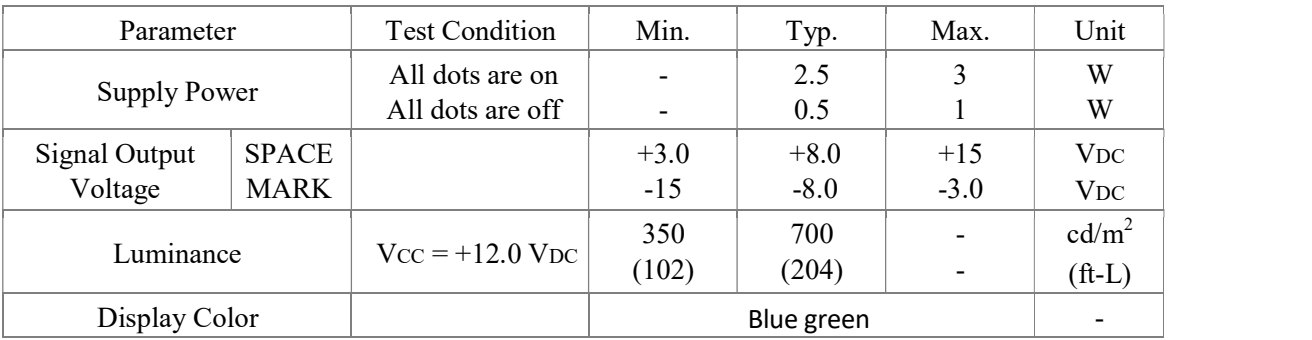

## CHAPTER 4 CONFIGURE YOUR DEVICE

The system parameters of PDM can be set by using VFD Utility software tool. You can find the tool in the companion disk. In addition to setting system parameters, you can configure welcome message and user font with the software tool. The system parameters include the following items.

 Language Character Set Command Type Baud rate Parity Check

#### 4.1.1 Command Type

The PDM supports up to 8 command sets. They are listed on the following table. Please select one from the pull-down list.

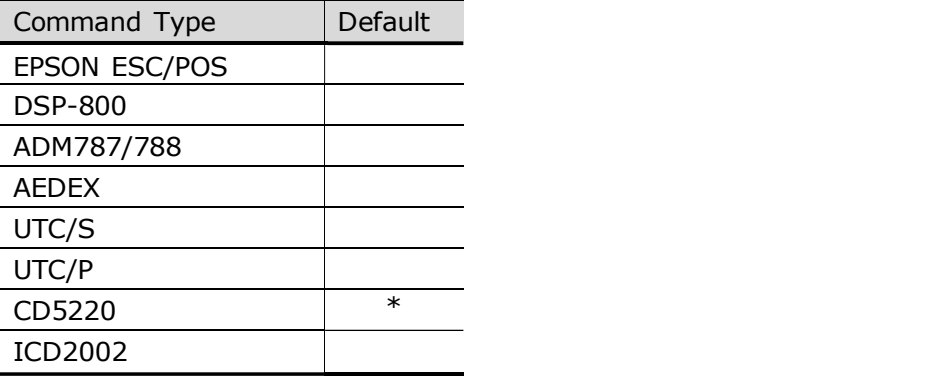

#### 4.1.2 Language Character Set Selection

The PDM supports the following language character set. Please refer to following table for character code page.

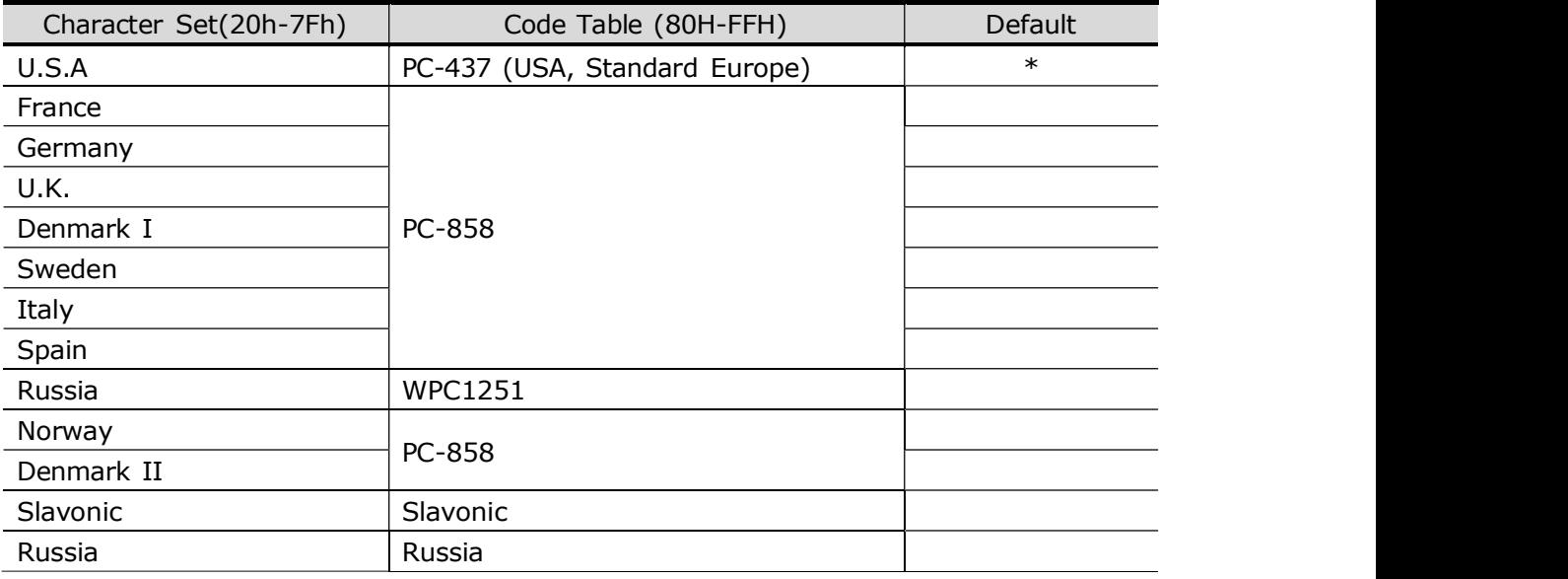

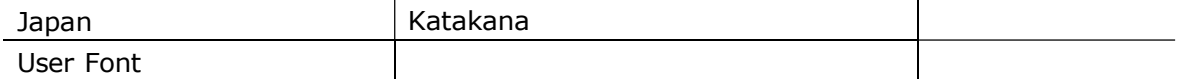

## 4.1.3 Baud Rate Selection

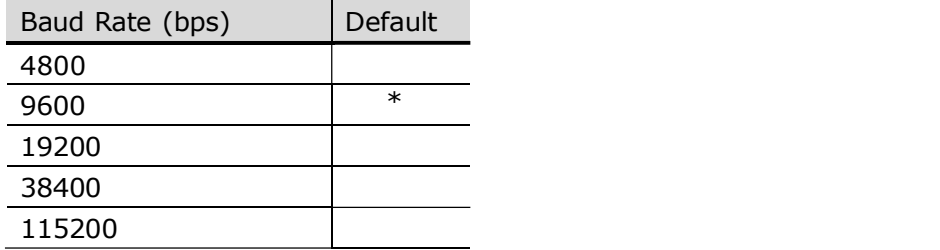

### 4.1.4 Parity Check Selectio

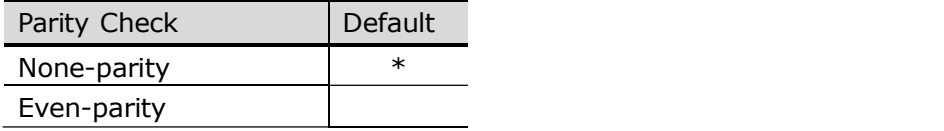

## CHAPTER 5 SOFTWARE SETTING COMMAND

User can re-set the default configuration by using the following software commands:

#### 5.1 Baud Rate Setting Command

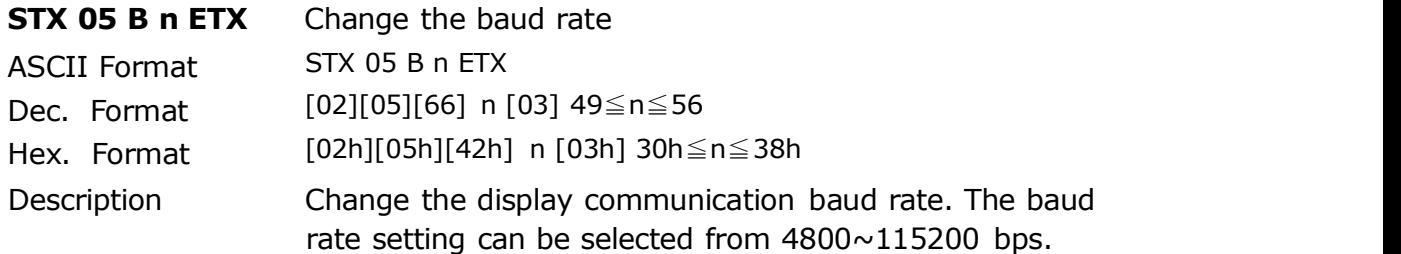

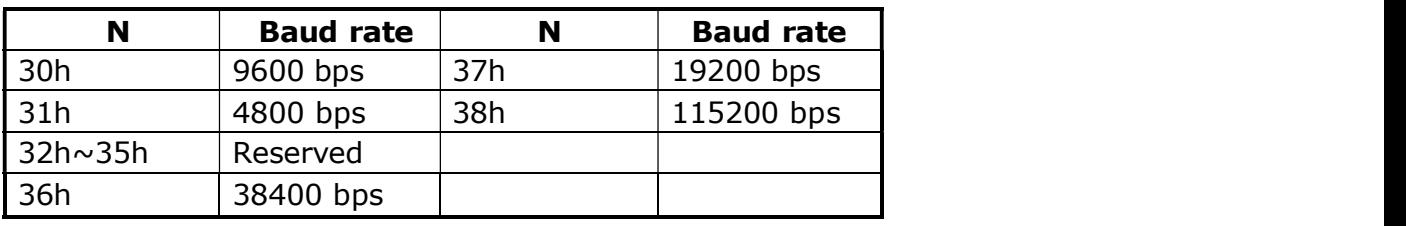

#### 5.2 Parity Check Setting Command

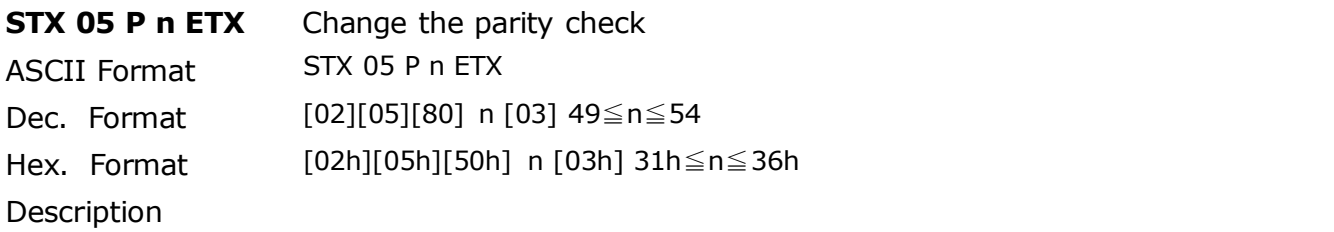

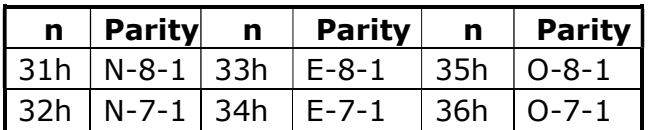

## 5.3 Command Type Setting Command

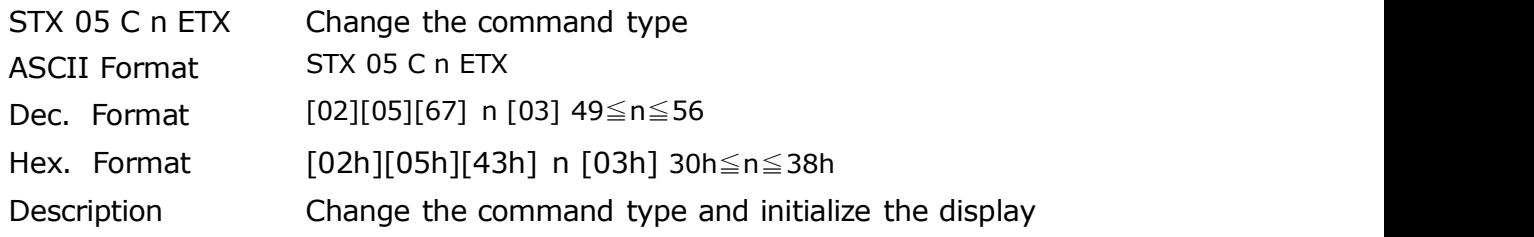

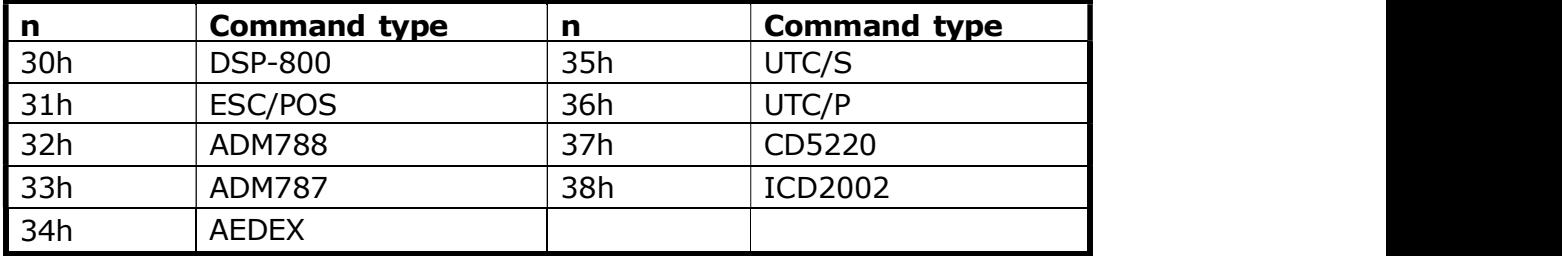

#### 5.4 International Character Set Setting Command

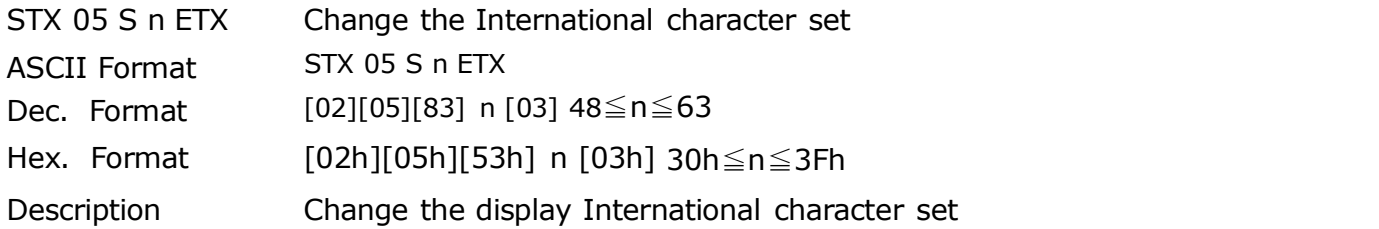

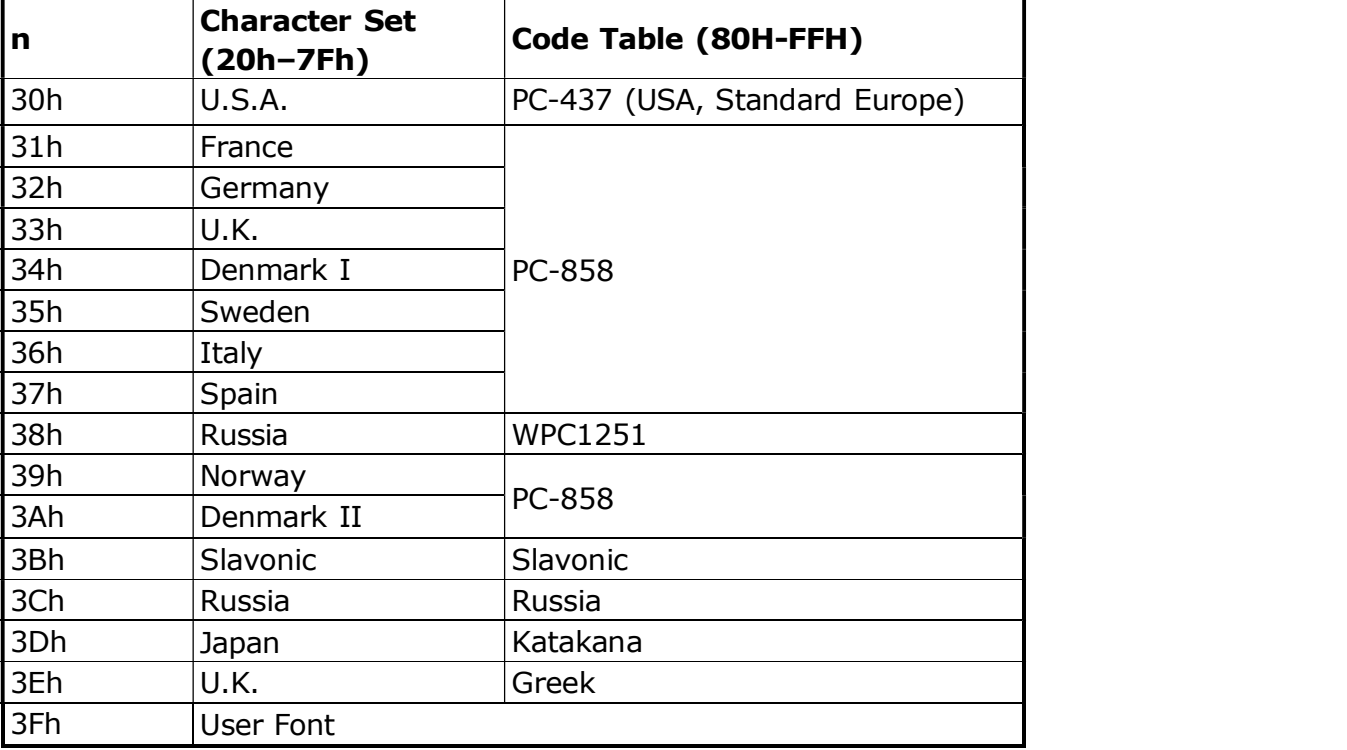

### 5.5 Save Display Demo Data

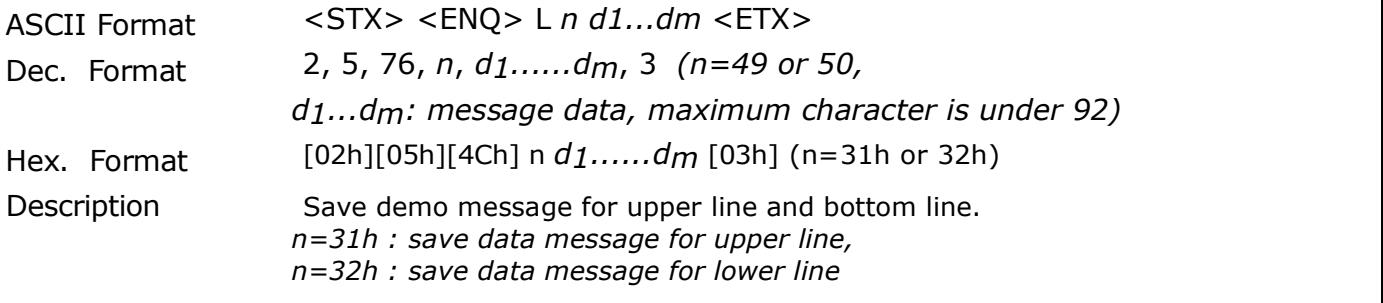

#### 5.6 Run Demo Data

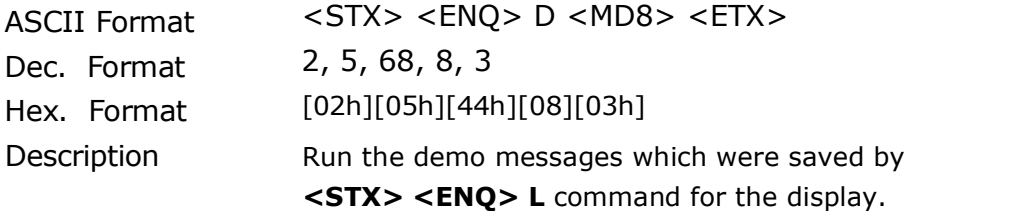

#### 5.7 Reset EE-PROM Data

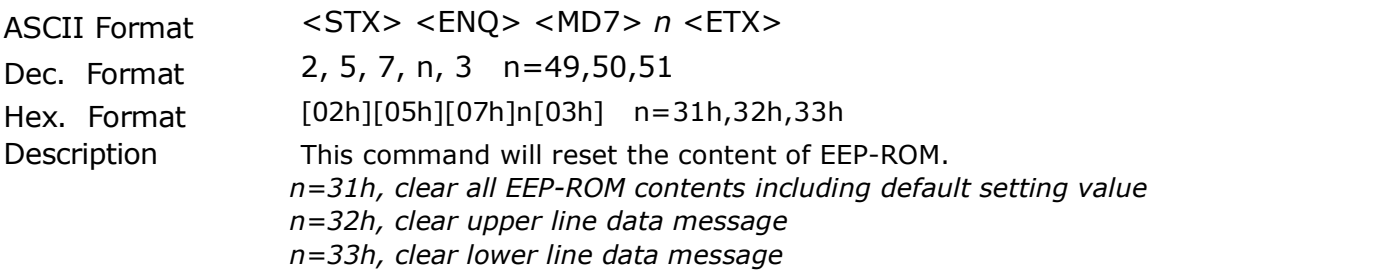

## CHAPTER 6 COMMAND SET

#### 6.1 ESC/POS Mode Command Set

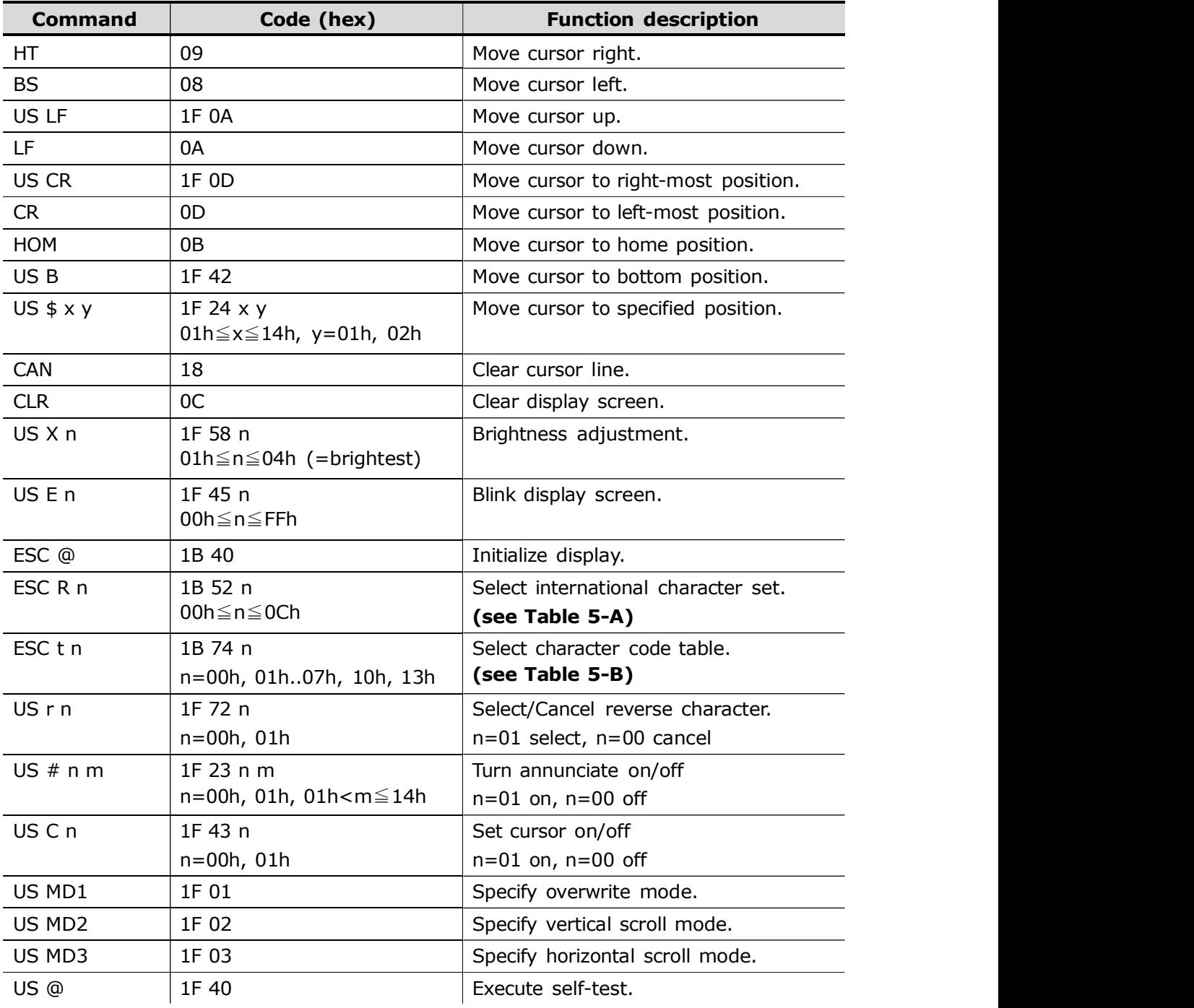

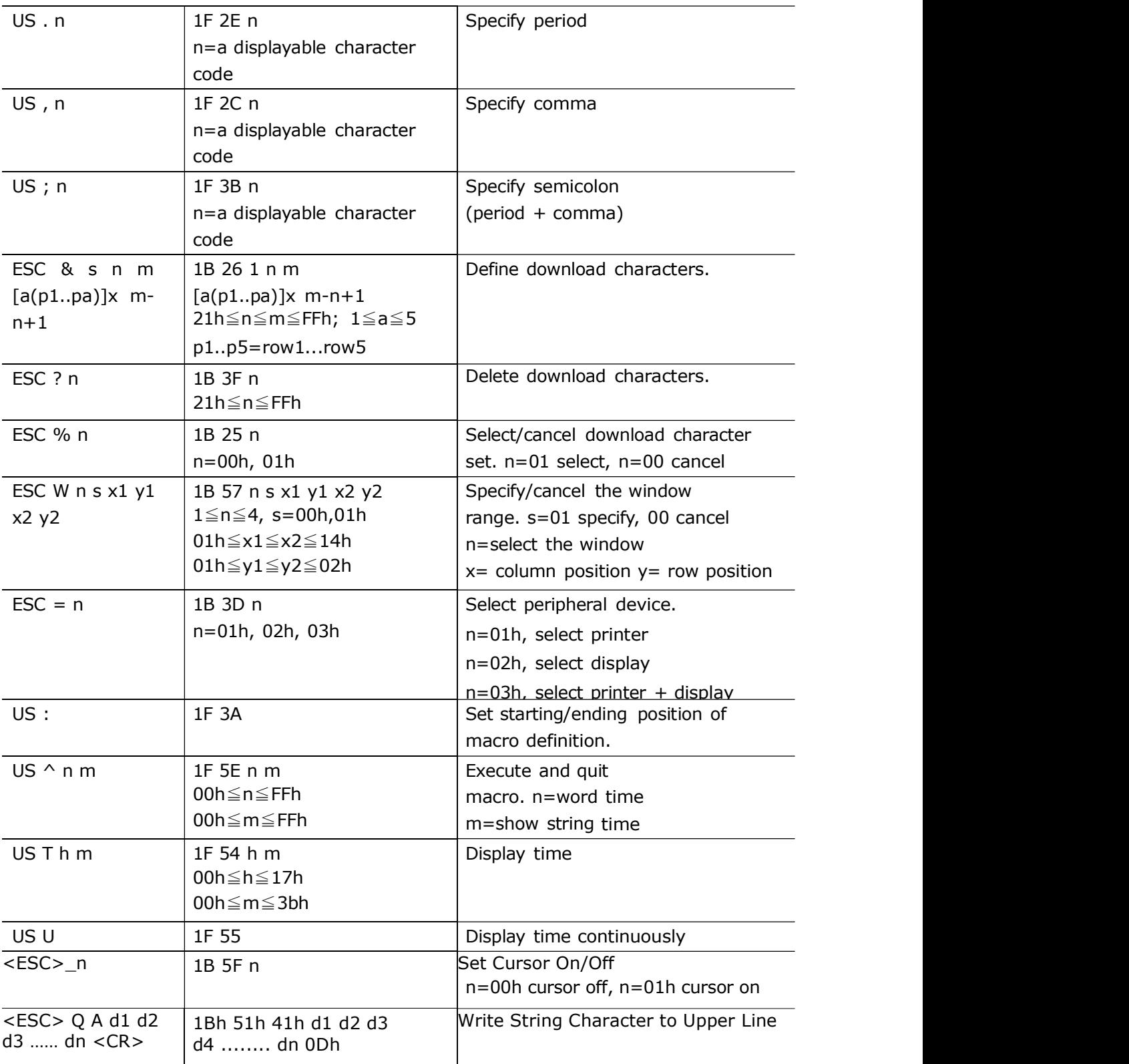

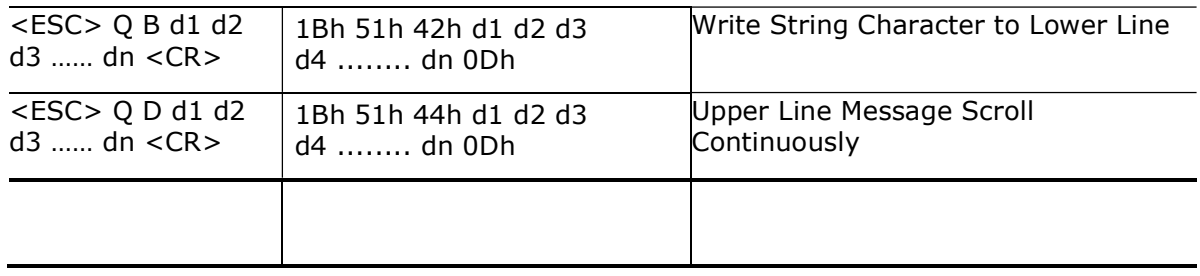

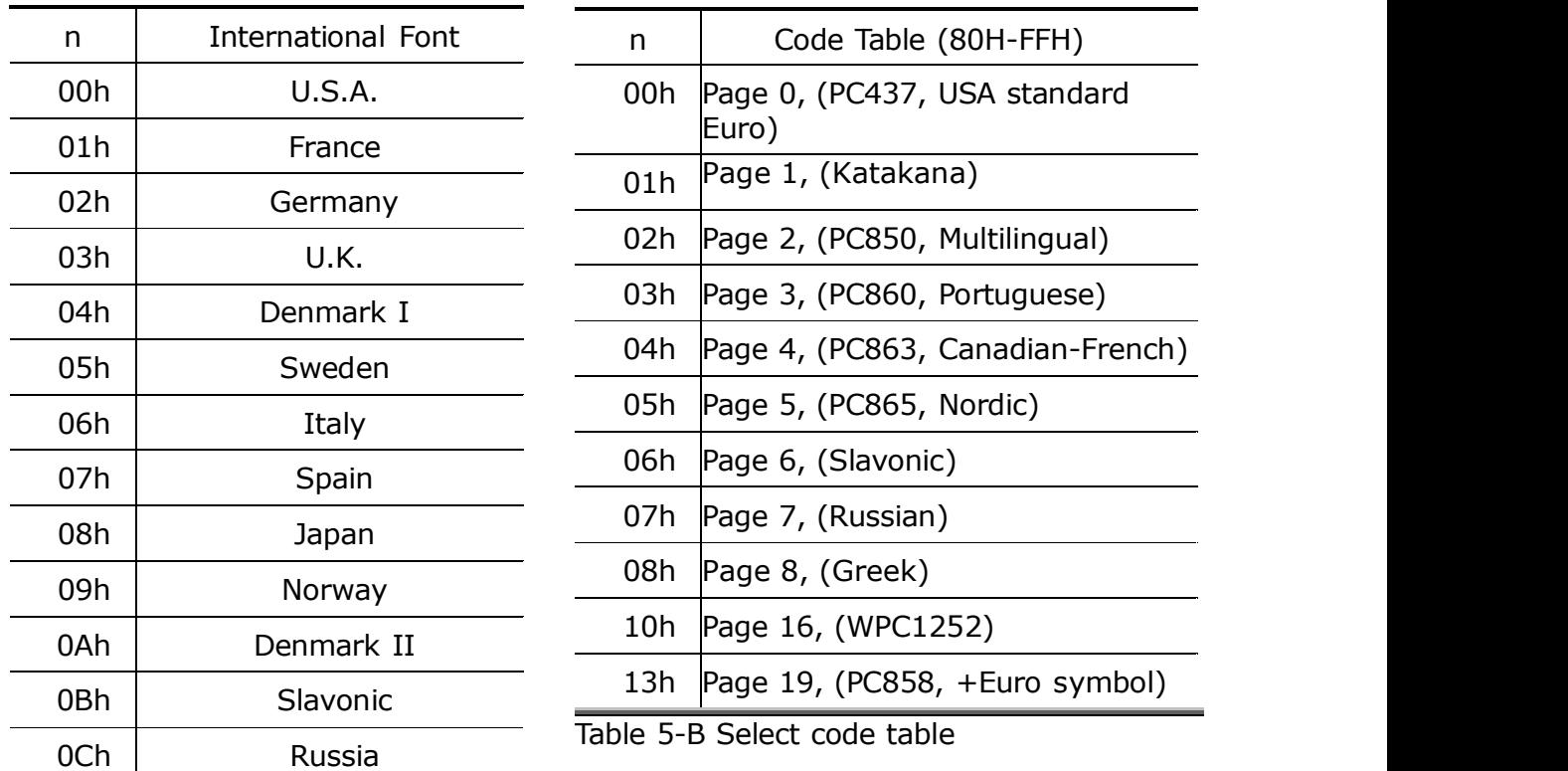

Table 5-A Select International font

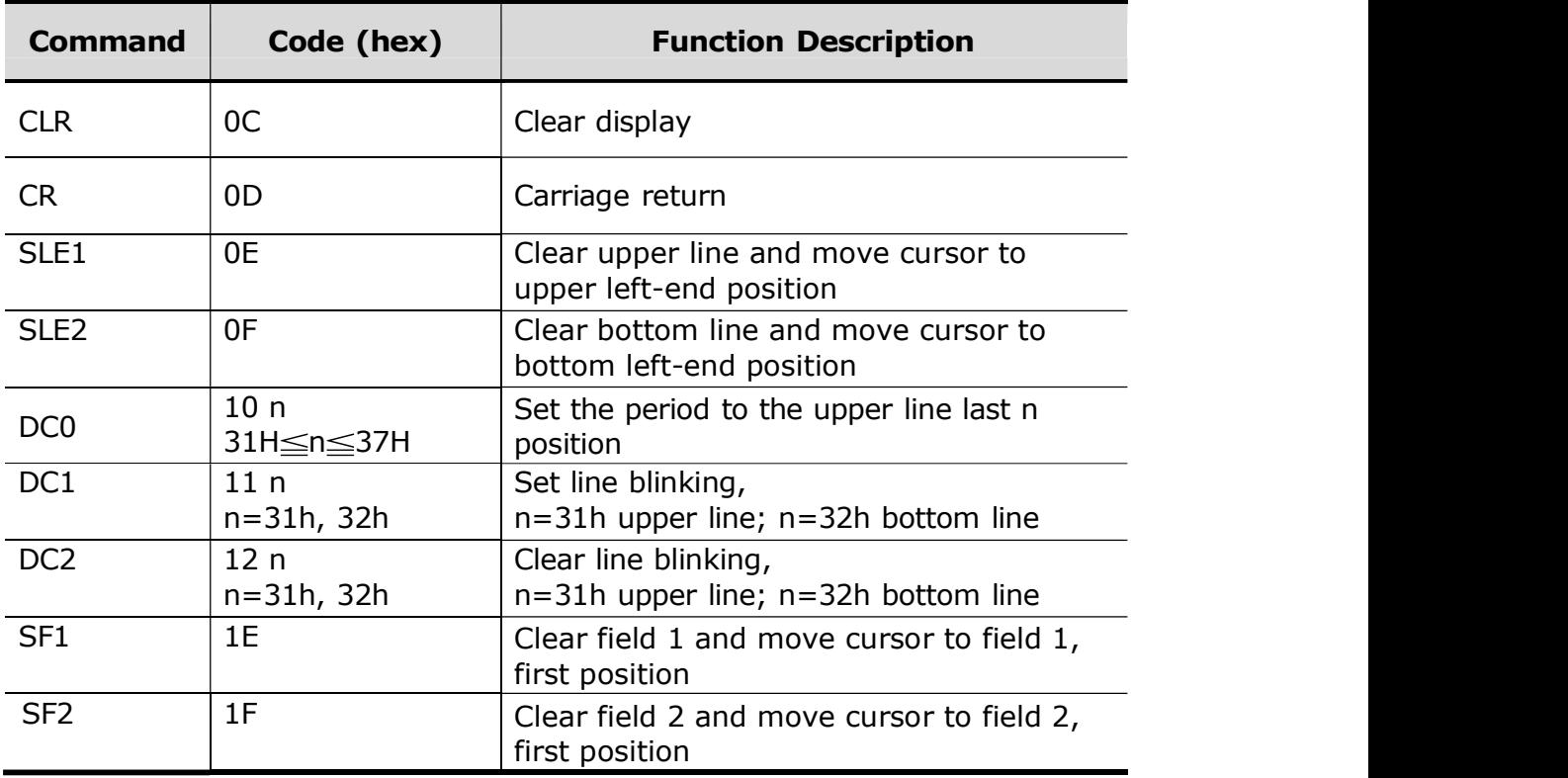

### 6.2 ADM787/788 Mode Command Set

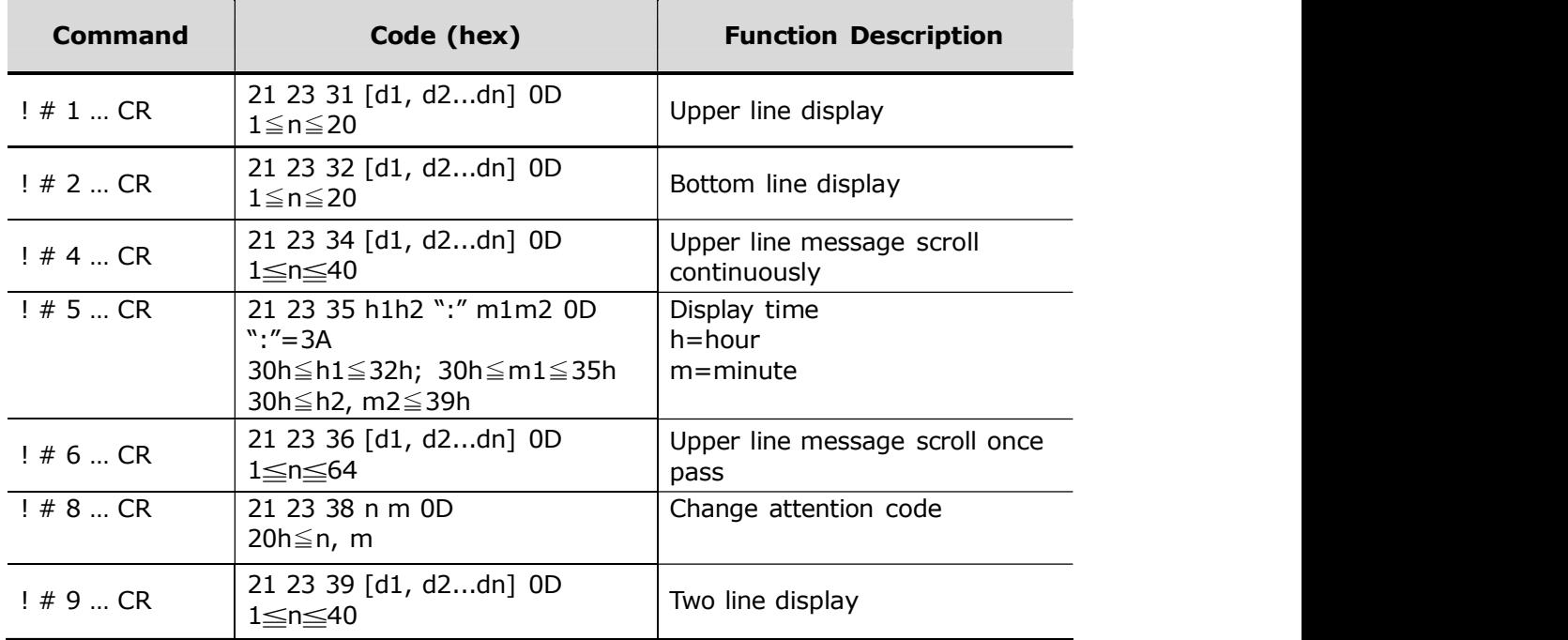

#### 6.3 EMAX (AEDEX) Mode Command Set

#### 6.4 UTC Mode Command Set

#### UTC/S (STANDARD)

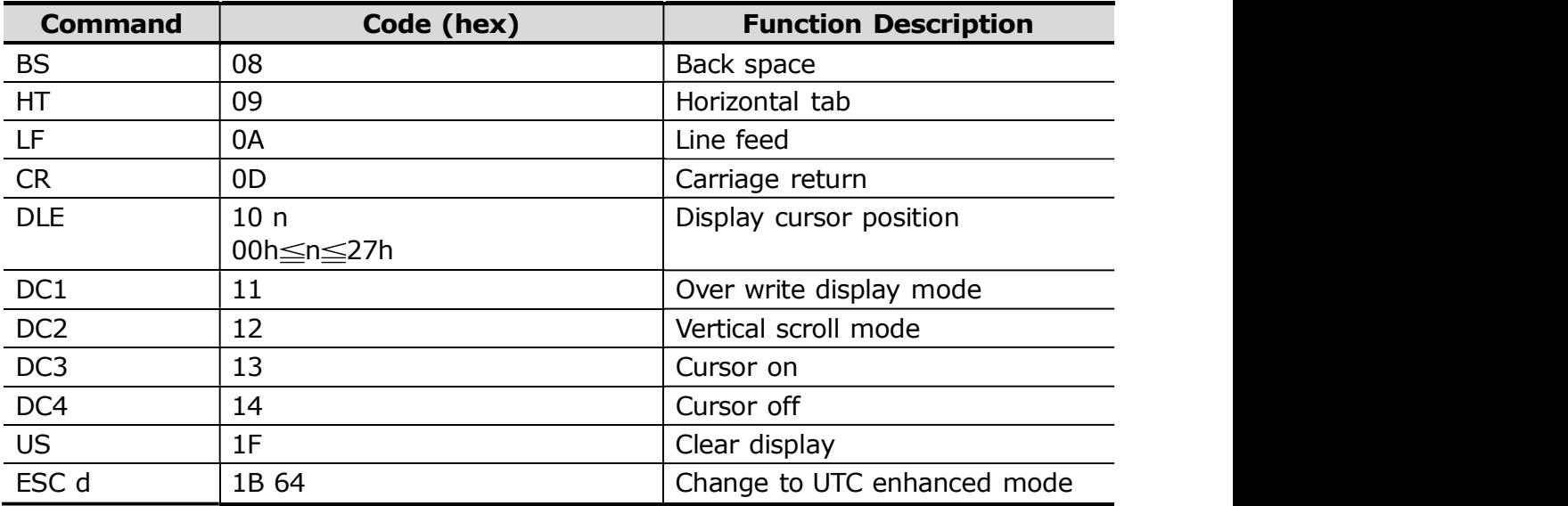

COMMAND SET

| UTC/P (ENHANCED) |                                                                                                   |                                              |  |  |  |  |  |  |
|------------------|---------------------------------------------------------------------------------------------------|----------------------------------------------|--|--|--|--|--|--|
| <b>Command</b>   | Code (hex)                                                                                        | <b>Function Description</b>                  |  |  |  |  |  |  |
| ESC u A CR       | 1B 75 41 [d1, d2dn] 0D<br>1≤n≤20                                                                  | Upper line display                           |  |  |  |  |  |  |
| ESC u B CR       | 1B 75 42 [d1, d2dn] 0D<br>$1\leq n \leq 20$                                                       | Bottom line display                          |  |  |  |  |  |  |
| ESC u D CR       | 1B 75 44 [d1, d2dn] 0D<br>1≤n≤40                                                                  | Upper line message scroll<br>continuously    |  |  |  |  |  |  |
| ESC u E CR       | 1B 75 45 h1h2 ":" m1m2 0D<br>": $^{\prime\prime}$ =3A<br>30h≦h1≦32h; 30h≦m1≦35h<br>30h≦h2, m2≦39h | Display time<br>$hh = hour$<br>$mm =$ minute |  |  |  |  |  |  |
| ESC u F CR       | 1B 75 46 [d1, d2dn] 0D<br>$1\leq n \leq 40$                                                       | Upper line message scroll once<br>pass       |  |  |  |  |  |  |
| ESC u H CR       | 1B 75 48 n m 0D<br>$20h \leq n$ , m                                                               | Change attention code                        |  |  |  |  |  |  |
| ESC u I CR       | 1B 75 49 [d1, d2dn] 0D<br>1≤n≤40                                                                  | Two line display                             |  |  |  |  |  |  |
| ESC RS CR        | 1B OF 0D                                                                                          | Change to UTC standard mode                  |  |  |  |  |  |  |

#### 6.5 CD5220 Mode Command Set

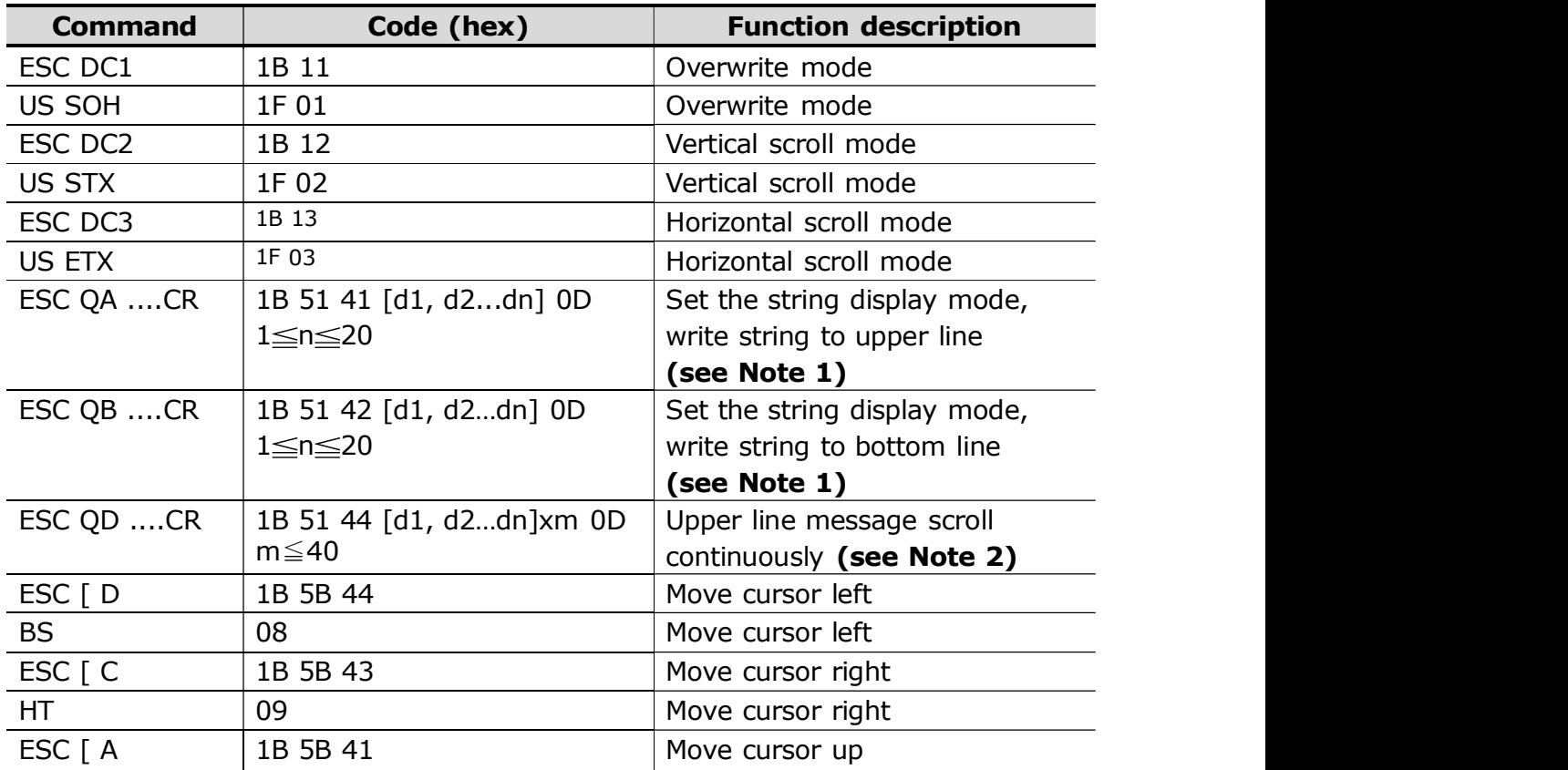

COMMAND SET

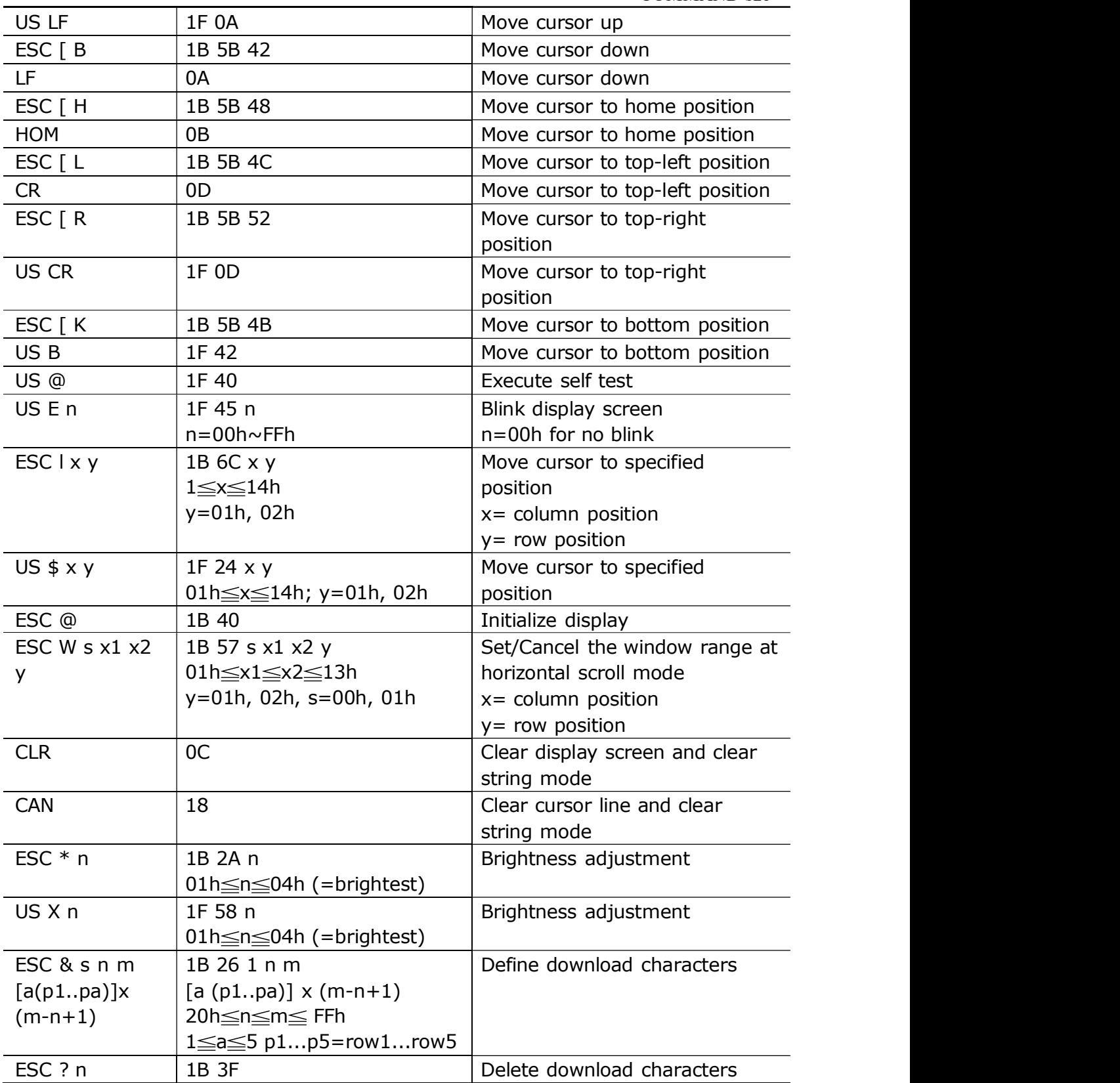

#### COMMAND SET

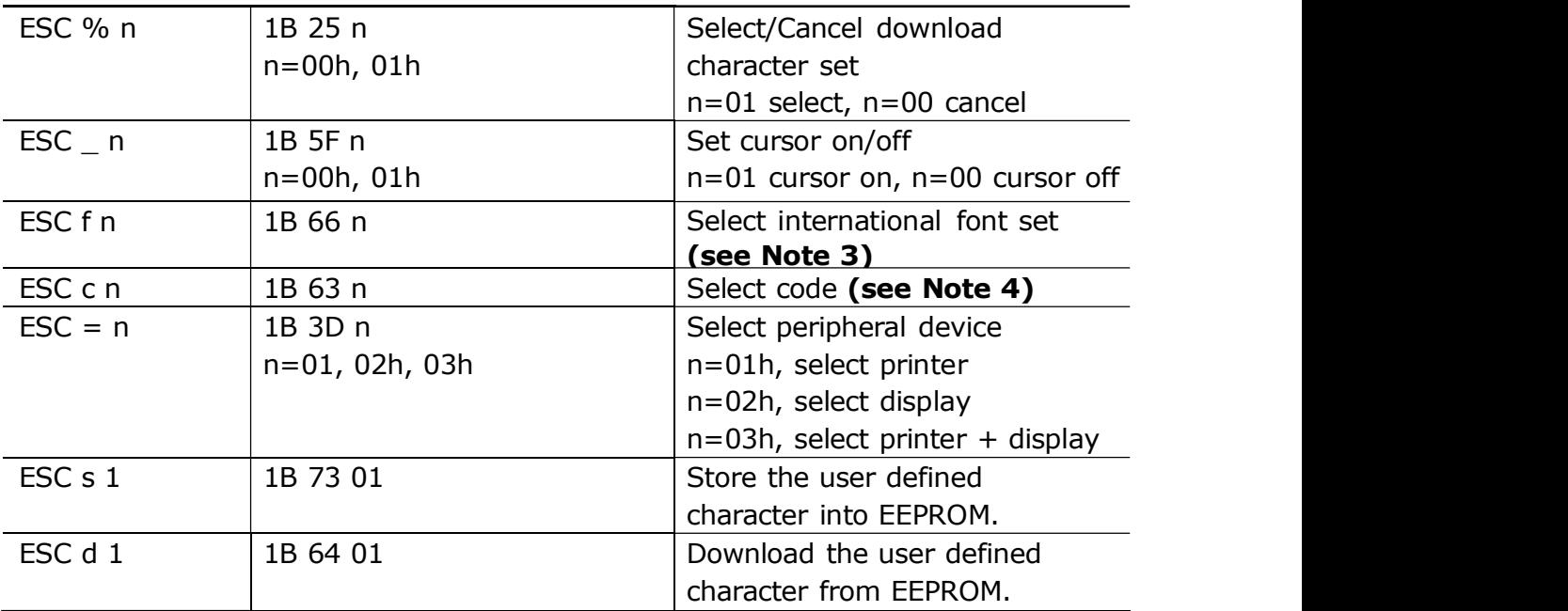

#### NOTE:

1. While using the command "ESC Q A" or "ESC Q B", other commands cannot be used except for "CLR" or "CAN" to change the operating mode.

2. When using the command "ESC Q D", the upper line message will scroll continuously until a new command is received. It will then clear the upper line and move the cursor to the upper left end position.

3. The parameters of the international font set control command "ESC f n".

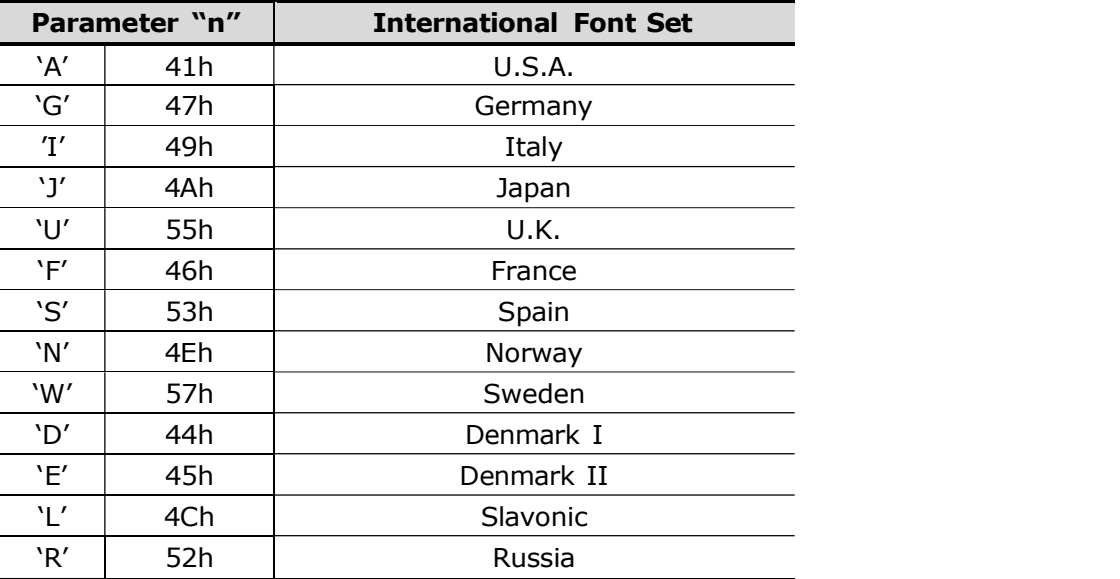

4. The parameters of the code table control command "ESC c n".

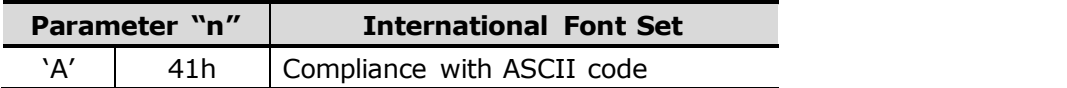

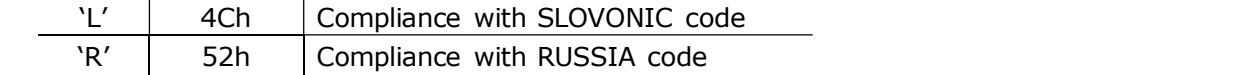

#### 6.6 ICD-2002 Mode Command Set

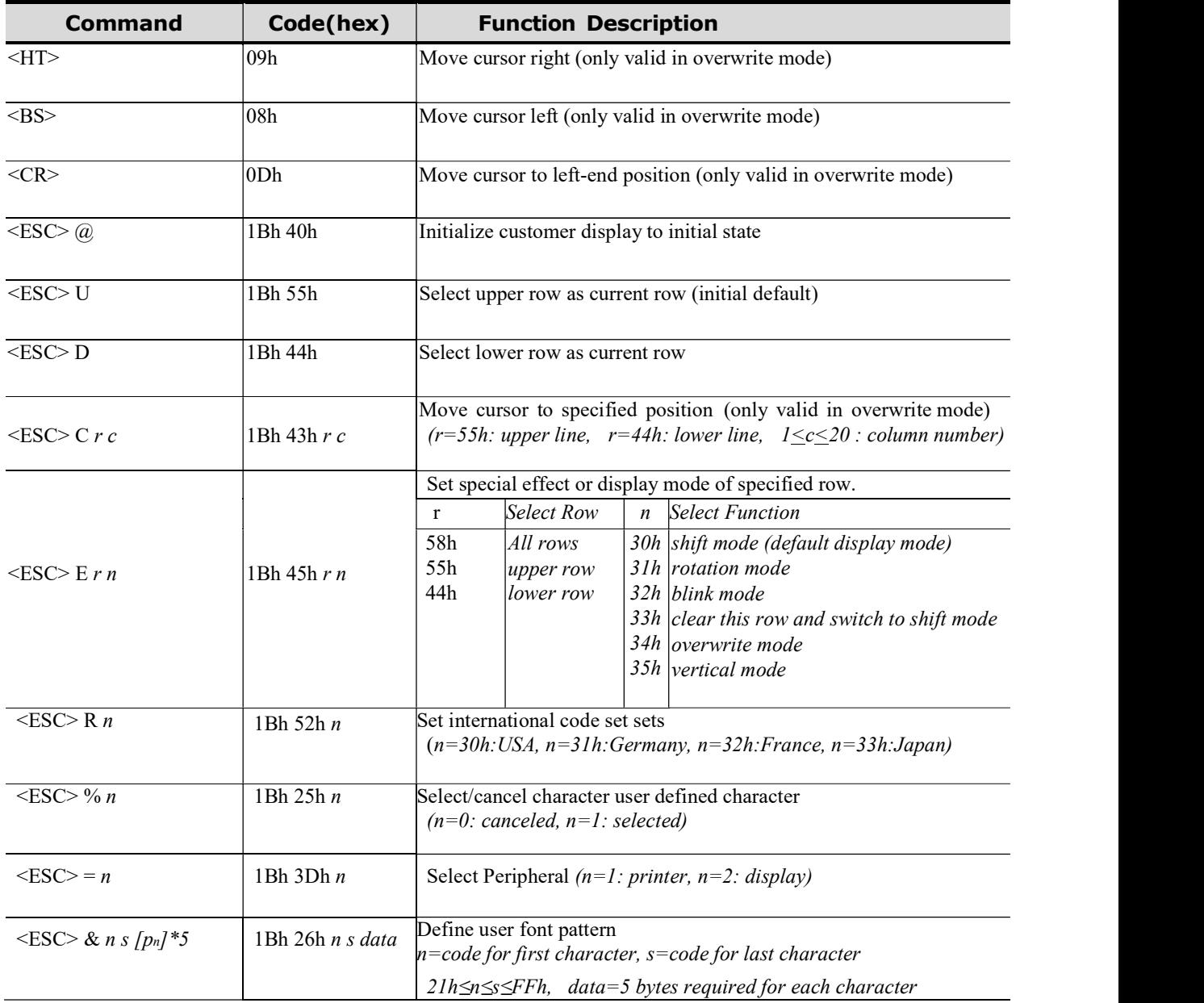

#### 6.7 DSP-800 Mode Command Set

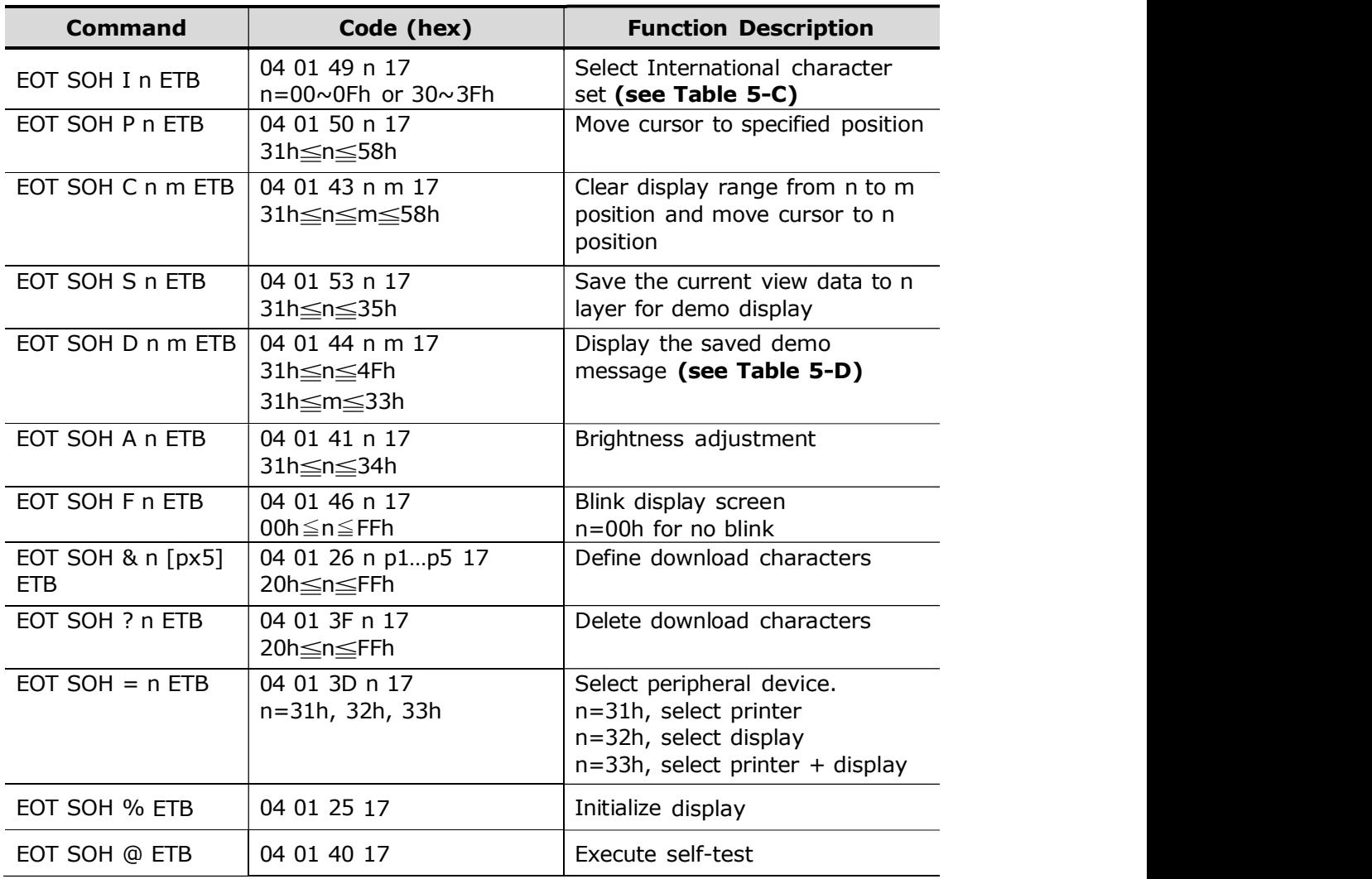

#### COMMAND SET

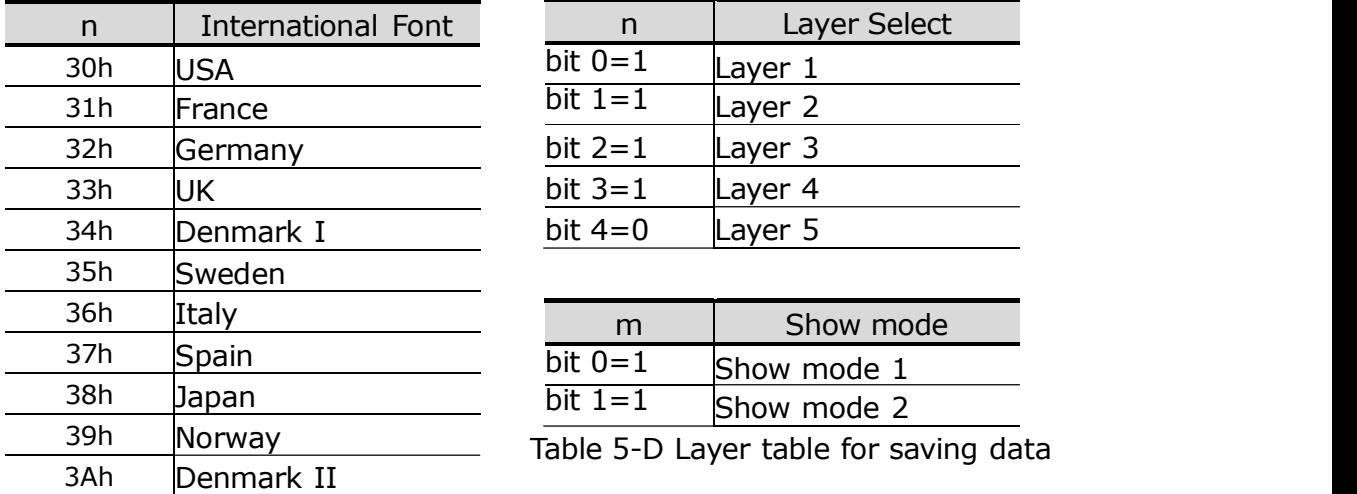

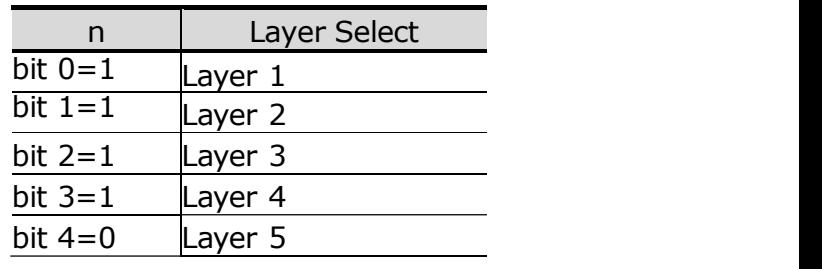

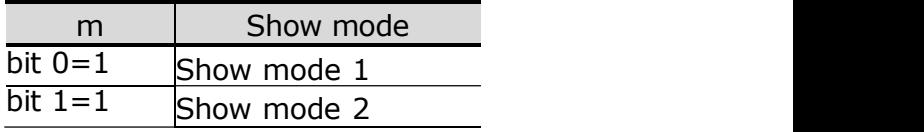

Table 5-C International Font Set

## CHAPTER 7 CHARACTER SET

## 7.1 Character Code (20h-7Eh)

#### 7.1.1 USA Standard Character Set

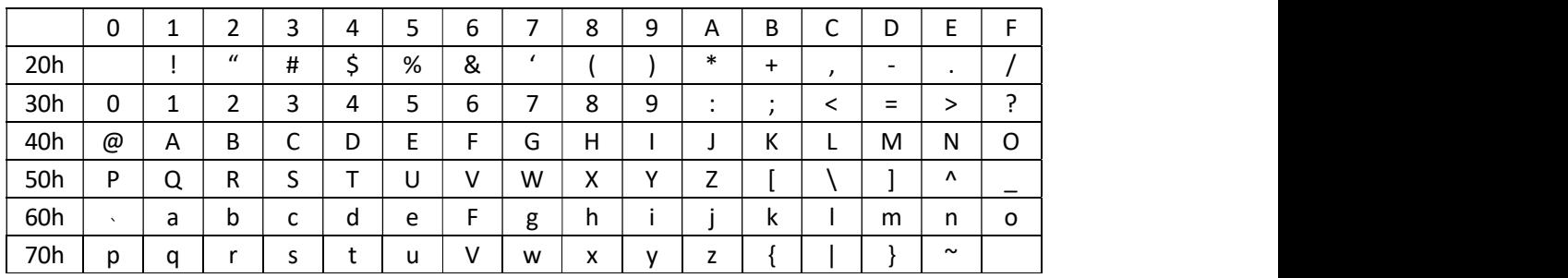

#### 7.1.2 International Character Set

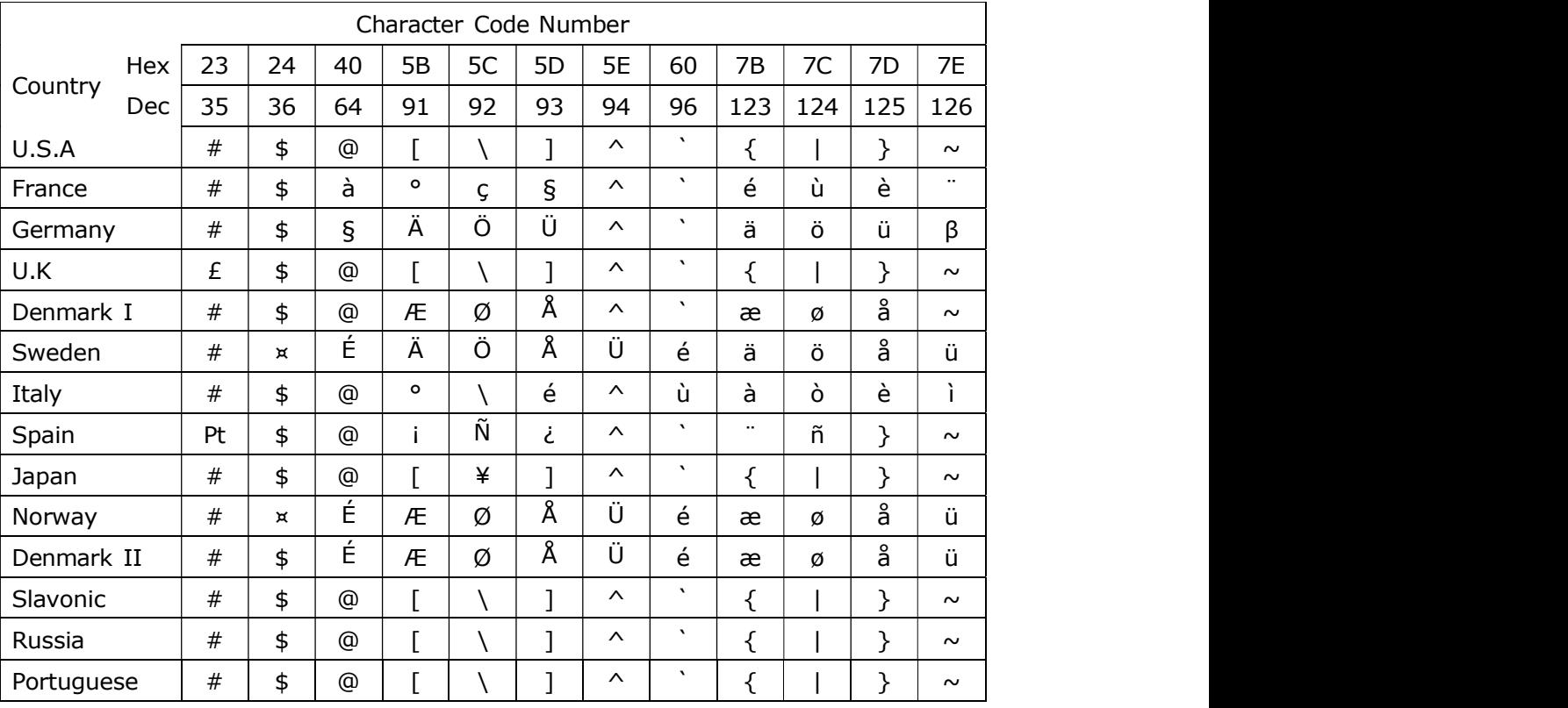

## 7.2 Character Code Page (80h-FFh)

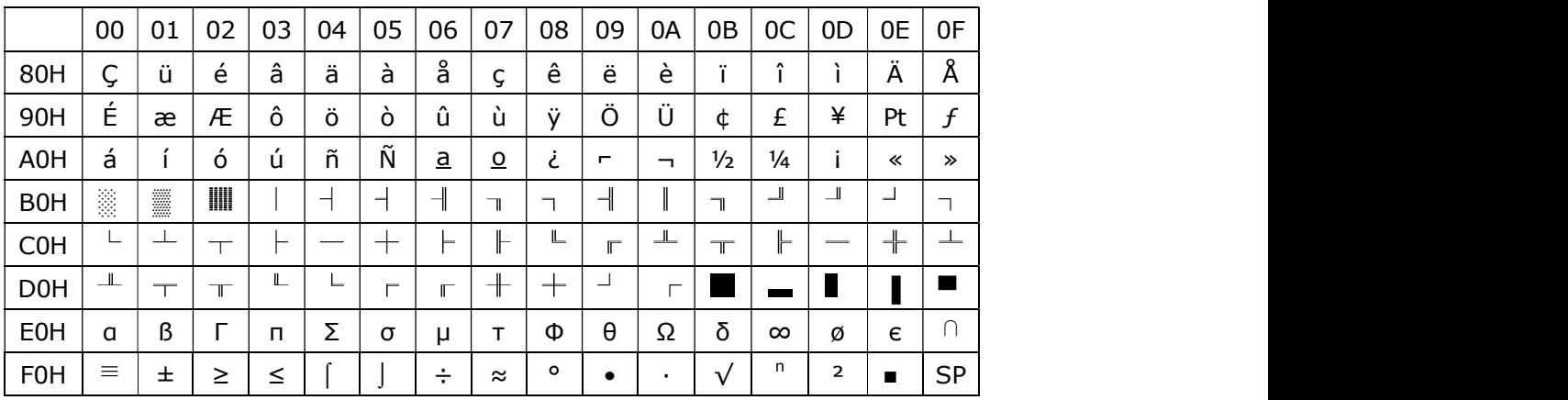

#### 7.2.1 Page 0 PC437: USA, Standard Europe

#### 7.2.2 Page 1 PC737: Greek

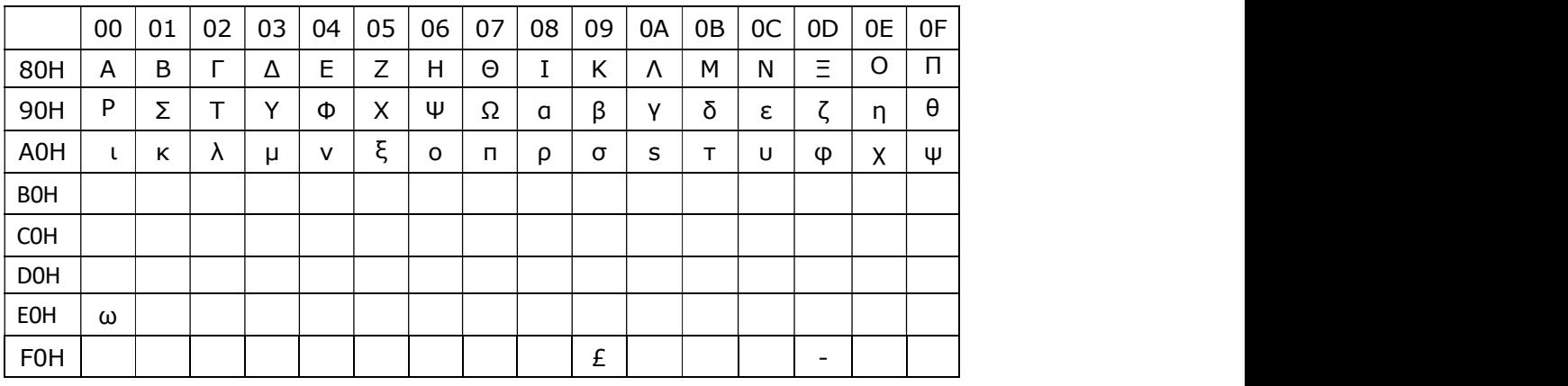

#### 7.2.3 Page 2 PC850: Multilingual

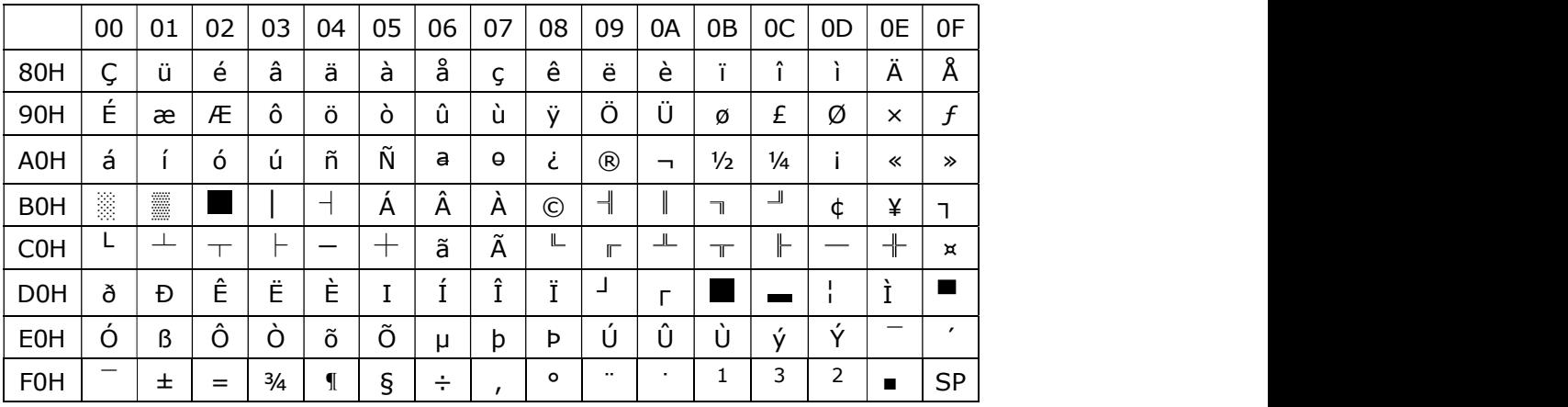

## 7.2.4 Page 3 PC860: Portuguese

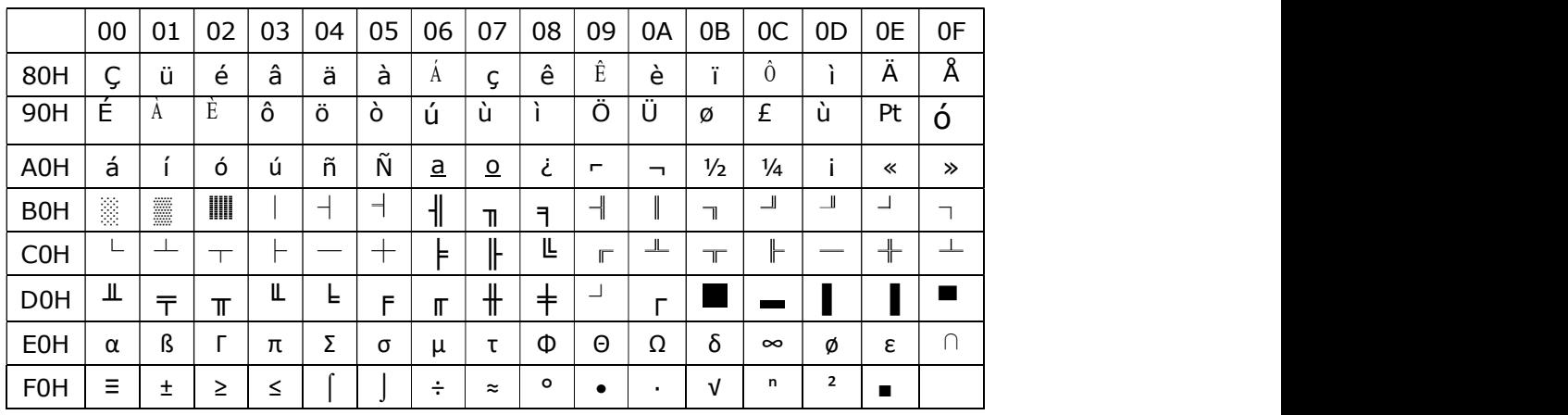

#### 7.2.5 Page 4 PC863: Canadian-French

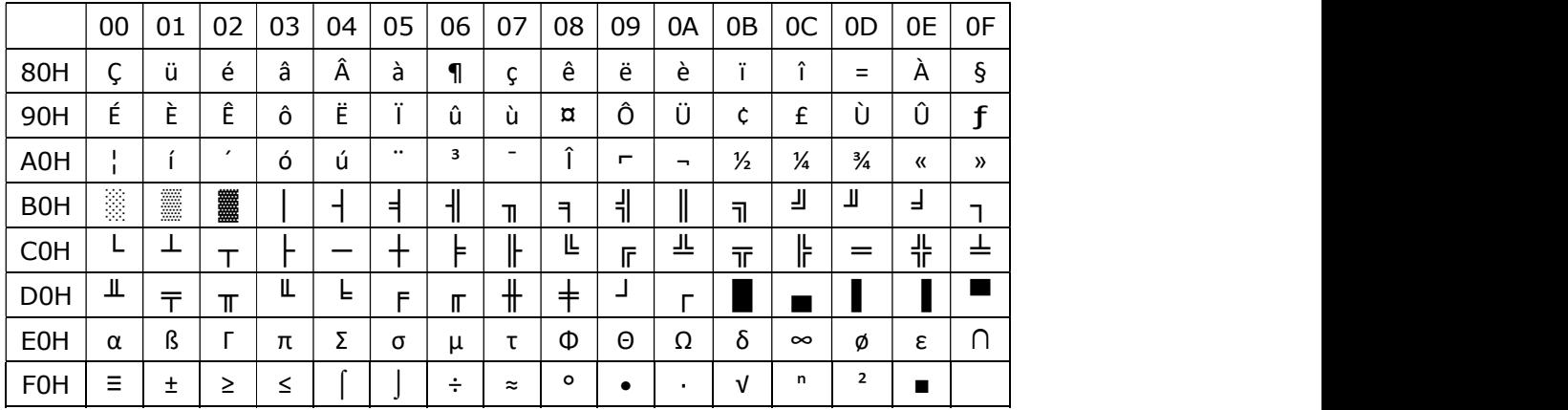

#### 7.2.6 Page 5 PC865: Nordic

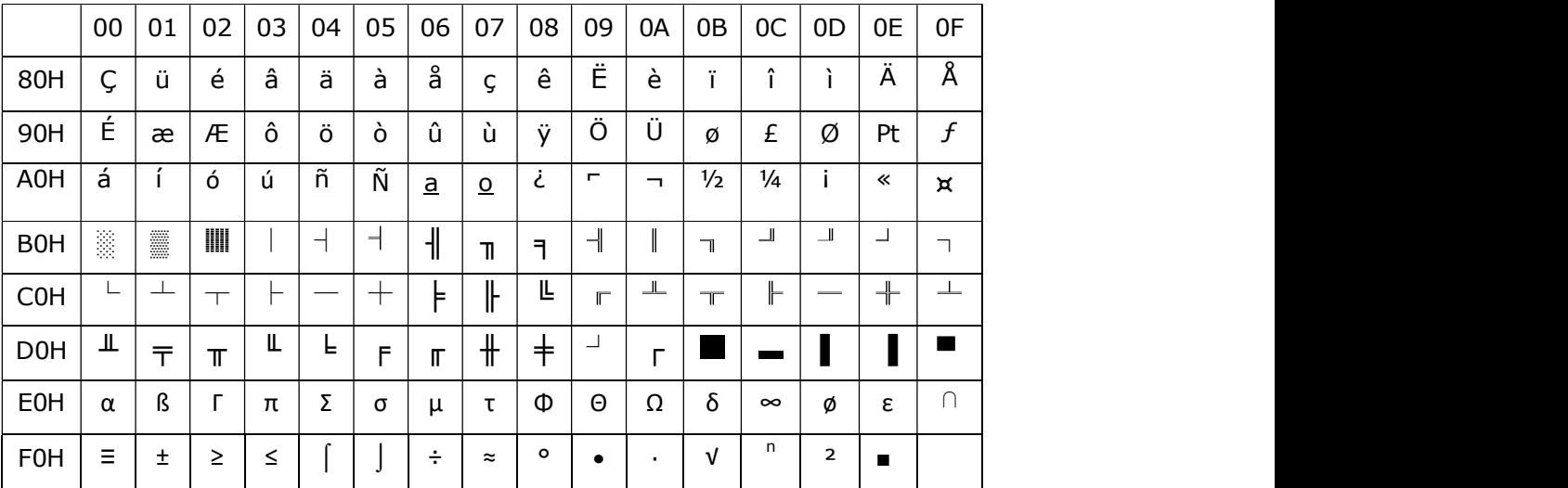

## 7.2.7 Page 6 Slavonic

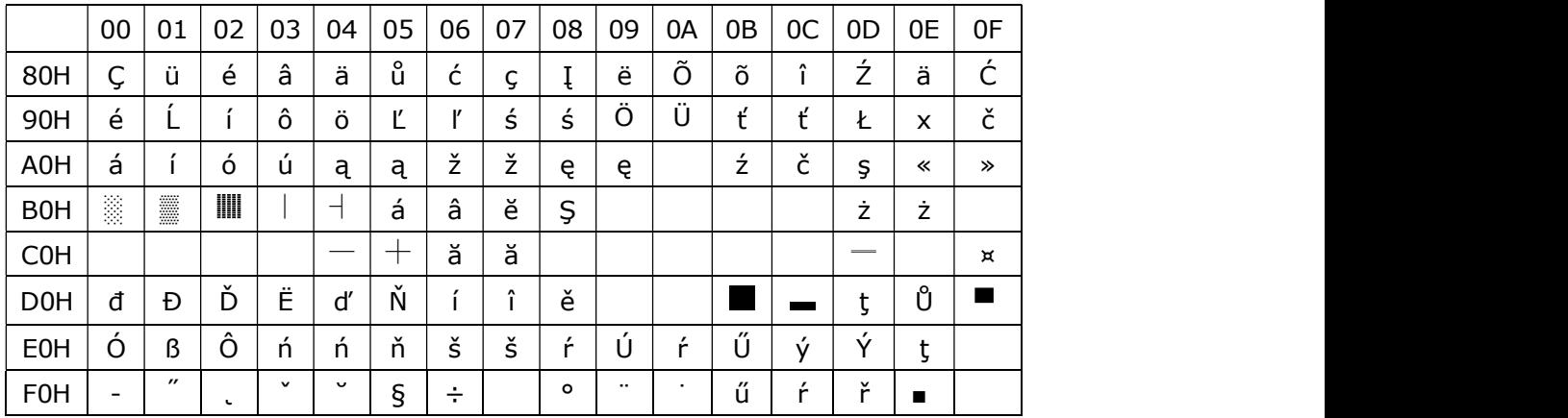

### 7.2.8 Page 7 Russia

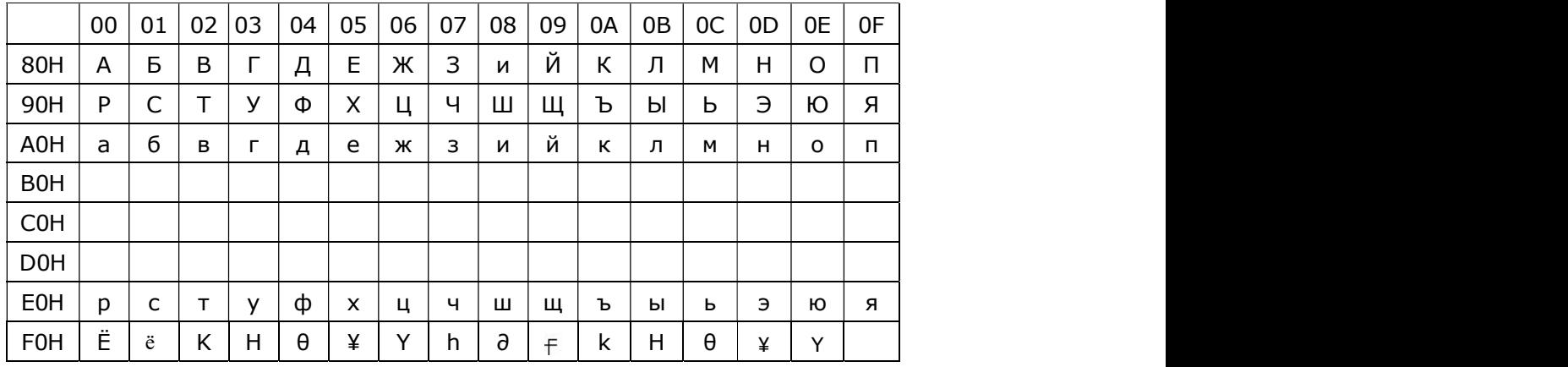

## 7.2.9 Page 19 PC858: Multilingual + Euro Symbol

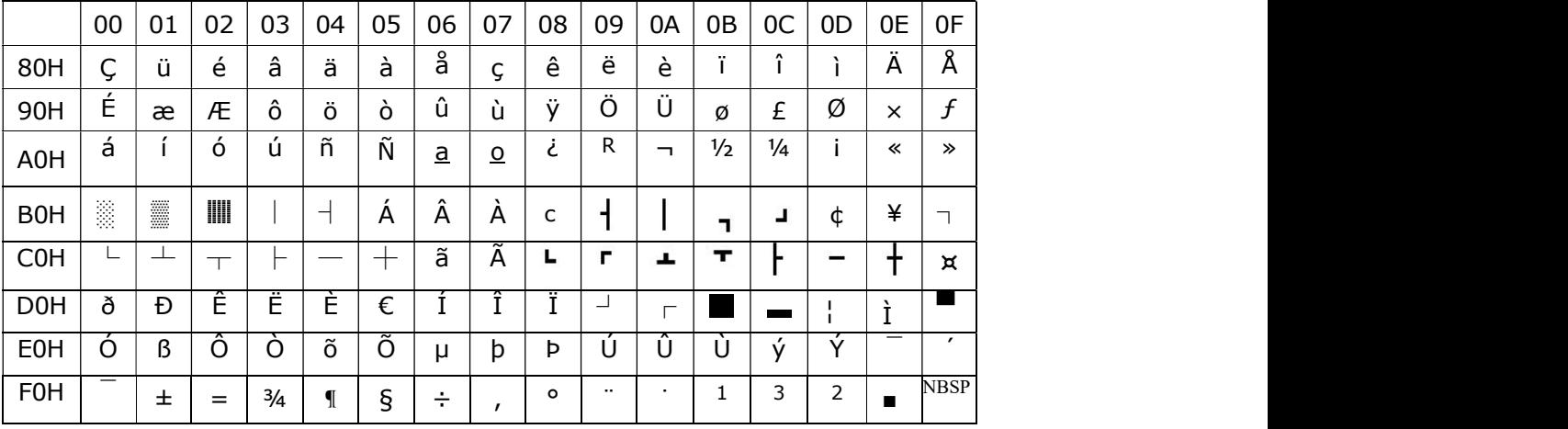

7.2.10 Page 16 WPC1252: West European Latin

|                  | 00      | 01               | 02             | 03            | 04                | 05                      | 06                       | 07                            | 08                    | 09   | 0A              | 0B                       | OC                    | 0 <sub>D</sub>           | 0E             | 0F                       |
|------------------|---------|------------------|----------------|---------------|-------------------|-------------------------|--------------------------|-------------------------------|-----------------------|------|-----------------|--------------------------|-----------------------|--------------------------|----------------|--------------------------|
| 80H              | €       | $\bullet\bullet$ |                | c             | $^{\prime\prime}$ | $\cdots$                | $\div$                   | $\ddot{\phantom{1}}$          | $\hat{\phantom{a}}$   | $\%$ | č<br>د          |                          | Œ                     |                          | ≚<br>∸         |                          |
| 90H              |         | $\epsilon$       |                | $\mathcal{U}$ | $^{\prime\prime}$ | ٠                       | $\overline{\phantom{m}}$ |                               | $\tilde{\phantom{a}}$ | TM   | $\check{}$<br>C |                          | œ                     |                          | ¥<br>L         | Ÿ                        |
| A0H              |         |                  | ▴<br>╰         | £             | ¤                 | ¥                       |                          | 9                             | $\ddotsc$             | ©    | ₫               | 《                        | $\blacksquare$        | $\overline{\phantom{0}}$ | $^{\circledR}$ | $\overline{\phantom{0}}$ |
| <b>B0H</b>       | $\circ$ | Ŧ                | $\overline{2}$ | 3             |                   | μ                       | Ш                        | ٠                             | $\overline{a}$        |      | ₫               | »                        | $\frac{1}{4}$         | $\frac{1}{2}$            | $\frac{3}{4}$  | $\cdot$<br>ረ             |
| C <sub>0</sub> H | A       | A                | $\sim$<br>A    | Ã             | <br>Ä             | $\overline{\mathsf{A}}$ | Æ                        | ∽<br>У                        | È                     | É    | Ê               | Ë                        |                       |                          | $\sim$         | $\cdot \cdot$            |
| D <sub>0</sub> H | Ð       | Ñ                | Ò              | Ο             | Ô                 | Õ                       | Ö                        | $\times$                      | Ø                     |      | U               | $\hat{\phantom{a}}$<br>Ü | $\cdot \cdot$<br>Ü    | ý                        | Þ              | ß                        |
| <b>E0H</b>       | à       | á                | â              | ã             | ä                 | å                       | æ                        | $\overline{\phantom{0}}$<br>4 | è                     | è    | ê               | ë                        |                       |                          | $\hat{ }$      | $\bullet\bullet$         |
| <b>F0H</b>       | ð       | ñ                | Ó              | Ó             | ô                 | õ                       | ö                        | ÷                             | Ø                     | ù    | u               | $\sim$<br>u              | $\bullet\bullet$<br>Ü | Ŵ                        | þ              | ü                        |

#### 7.2.11 Page 17 PC852: Latin2

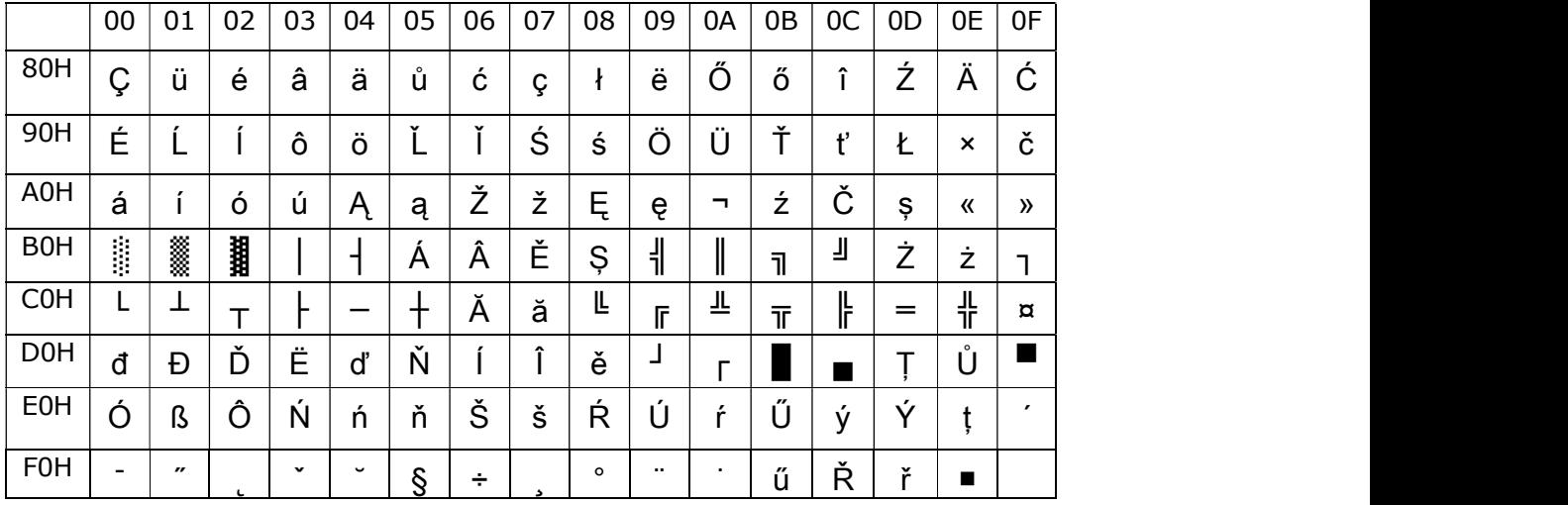

### 7.2.12 Page 28: KATAKANA : JAPANESE

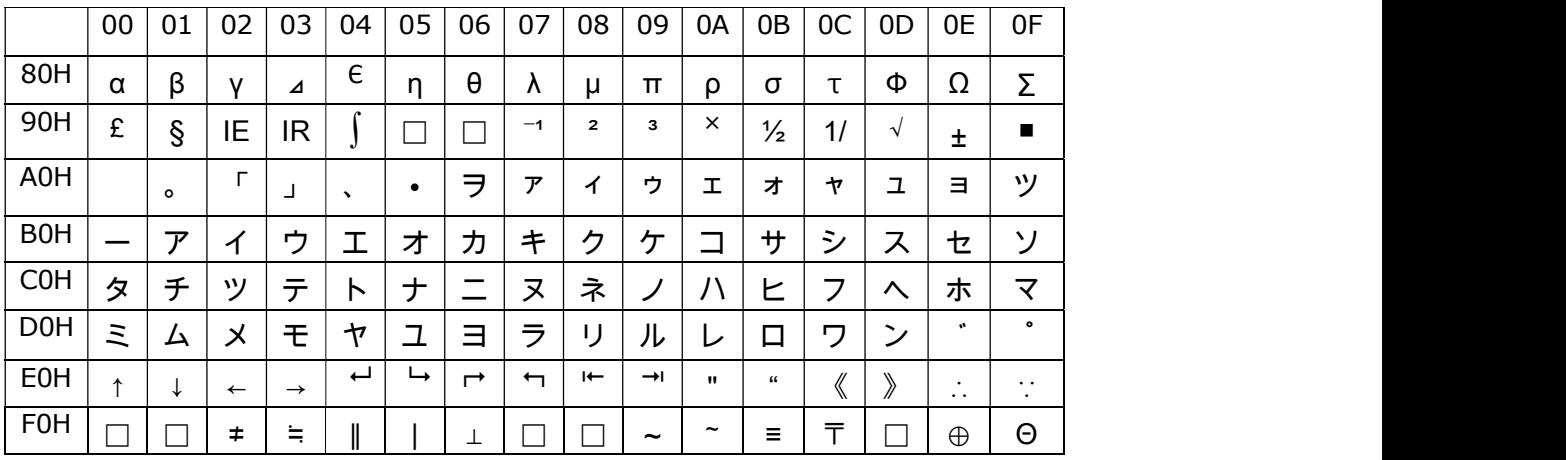

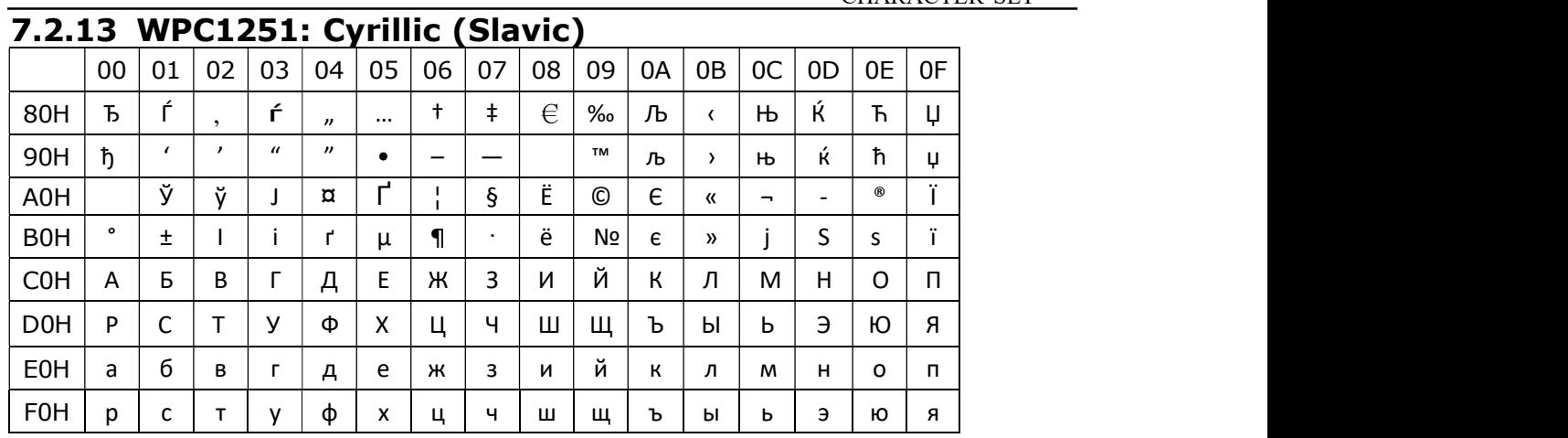

## CHAPTER 8

## Packing List

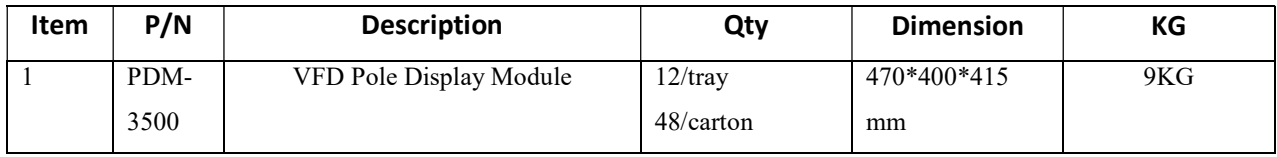

#### Carton side

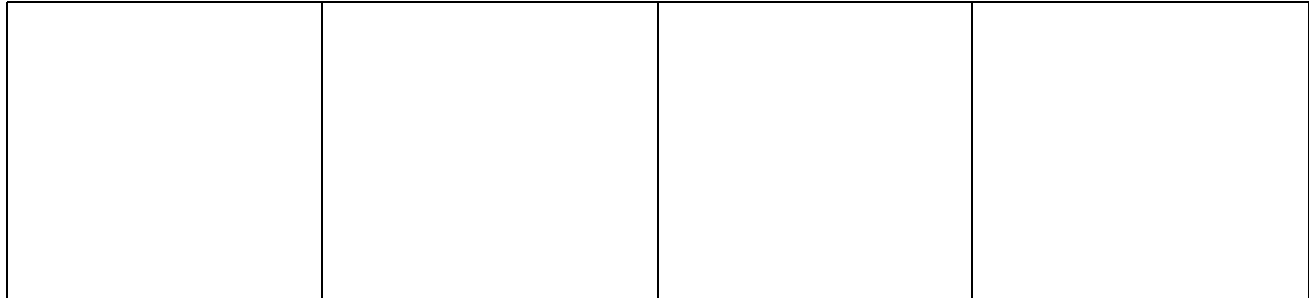